# **O`ZBEKISTON RESPUBLIKASI OLIY VA O`RTA MAXSUS TA`LIM VAZIRLIGI**

# **GULISTON DAVLAT UNIVERSITETI**

# **FIZIKA - MATEMATIKA FAKULTETI**

# **AXBOROT TEXNOLOGIYALARI KAFEDRASI**

**"5110700 - Informatika o`qitish metodikasi" ta`lim yo`nalishi 6–16 guruh O'quvchisi Abdushukurov Shokirjon Raximjanovichning**

**"10-sinf informatika kursida Ma'lumotlar ombori va ulardan foydalanish mavzusini o'qitish metodikasi" mavzusida**

# **BITIRUV MALAKAVIY ISHI**

**Rahbar:\_\_\_\_\_\_\_\_ J.D.Saidov**

**Guliston – 2020**

Bitiruv malakaviy ish Guliston davlat universitetining 2020 yil "\_\_\_\_\_" \_\_\_\_\_\_\_\_\_\_\_\_\_\_\_dagi \_\_\_\_ - sonli buyrug`i bilan tasdiqlangan Davlat attestatsiya komissiyasining \_\_\_ – sonli yig`ilishida muhokama qilindi va "\_\_\_\_" ball bilan ( \_\_\_\_\_\_\_\_\_ ) baholandi. (a`lo, yaxshi, qoniqarli)

Bitiruv malakaviy ish "Fizika–matematika" fakultetining 2020 yil " " \_\_\_\_\_\_ dagi \_\_\_\_\_ – sonli Ilmiy-uslubiy kengashi qarori bilan Davlat attestatsiyasi komissiyasiga himoya qilish uchun tavsiya etildi.

#### **Fakultet dekani S.Allayorov**

Bitiruv malakaviy ish "Axborot texnologiyalari" kafedrasining 2020 yil "\_\_\_\_\_"\_\_\_\_\_\_\_\_\_ dagi \_\_\_\_\_ – sonli yig`ilishida muhokama qilindi va himoyaga tavsiya etildi.

#### **Kafedra mudiri A.A.Qalandarov**

BMI bajaruvchi "5110700 – Informatika o`qitish metodikasi" ta`lim yo`nalishi

**6–16 – guruh O'quvchisi** \_\_\_\_\_\_\_\_\_\_ **Sh.Abdushukurov**

**Rahbar \_\_\_\_\_\_\_\_\_\_ J.D.Saidov**

#### **Mundarija**

#### **I-bob. Ma'lumotlar ombori va ulardan foydalanish mavzusining nazariy metodik asoslari**

1.1 Ma'lumotlar ombori haqida umumiy tushunchalar ……………………... 1.2 Microsoft access haqida umumiy tushunchalar……….………………… 1.3 Ta'limda MS Access da ma'lumotlar omborini yaratish mavzusini o'qitishda texnik vositalardan foydalanish …….…………….…………………………… **II-bob. 10-sinf Informatika kursidan ma'lumotlar ombori va ulardan foydalanish mavzusini o'qitish metodikasi** 2.1 O'quv mashg'ulotining ta'lim texnologiyasi modeli………………..…..…. 2.2 O'quv mashg'ulotining texnologik xaritasi………………..….…..…....…. 2.3 MS Accessda ma'lumotlar omborini yaratish amaliy mashg'ulotini o'qitish metodikasi .…..…..…..…..…..…..….……………………………………………..….

**Xulosa**….…..…..…..…..…..…….…..…….…..…..…..…..…..…….…..…..….

**Foydalanilgan adabiyotlar**….……..…..…..…..…..…….…..…..…..…..…..…

#### **Kirirsh**

Har bir jamiyatning kelajagi uning ajralmas qismi va xayotiy zarurati bo'lgan ta'lim tizimining qay darajada rivojlanganligi bilan belgilanadi. Bugungi kunda mustaqil taraqqiyot yo'lidan borayotgan mamlakatimizning uzluksiz ta'lim tizimini islox qilish va takomillashtirish, yangi sifat bosqichiga ko'tarish, unga ilgor pedagogik va axborot texnologiyalarini joriy qilish hamda ta'lim samaradorligini oshirish davlat siyosati darajasiga kutarildi.

Kelajak taraqqiyoti bugungi yosh avlodning aqliy tafakkuri, bilim tajribasi va kasbiy tayyorgarligiga bog'liqdir. Yoshlarni xayotda o'z o'rinlarini topishi, o'z saloxiyatlarini erkin namoyon eta olishlari va ularni ish bilan ta'minlash doimo davlatimizning diqqat e'tiborida bo'lib kelmoqda.

Bugungi kunda umumum ta'lim maktablarining 10 sinfi Informatika fani O'zbekiston Respublikasi Vazirlar Mahkamasining 2017-yil 6-apreldagi "Umumiy o'rta va o'rta maxsus, kasb-hunar ta'limining davlat ta'lim standartlarini tasdiqlash to'g'risida"gi 187-sonli Qarori bilan tasdiqlangan umumiy o'rta ta'limining davlat ta'lim standarti hamda umumiy o'rta ta'limning informatika va axborot texnologiyalari fani bo'yicha malaka talablari asosida yaratilgan darslik va ishlanmalar asosida olib borilmoqda.

Darslikda quyi sinflarda olgan Microsoft Office Excel elektron jadvalda ishlashni davom ettirib, MS Excel 2010 da amallar va formulalar, funksiyalar kutubxonasi bilan ishlash hamda mantiqiy va matematik funksiyalardan foydalanib, amallar bajarishni o'rganaishga qaratilgan. Darslikning ikkinchi bobida MS Access 2010 ma'lumotlar ombori haqida tushuncha berilib, uning boshqarish tizimlari, jumladan, ma'lumotlar omborini tashkil etish, ma'lumotlar omborida jadvallarni o'zaro bog'lash, ma'lum bir shablon bo'yicha ma'lumotlar qidirish va ularning qayta ishlash usullari bilan tanish mumkin. Darslikning uchinchi bobida Delphi dasturlash muhitida ilovalar yaratish asoslari bilan tanishadi. Xususan, ilova oynasini hosil qilish, unga tayyor boshqarish obyektlarini joylash va interfaol ilovalarni yaratish imkoniyatlarini o'zlashtirasiz. Bir so'z bilan aytganda, darslikdagi bilimlarni o'zlashtirib, siz uzviy ravishda o'z-o'zingizni ma'naviy, ruhiy va intelektual rivojlantirish, kamolotga intilish, kognitivlik ko'nikmalaringizni mustaqil ravishda muntazam oshirib borishi va o'z xatti-harakatlarini baholash imkoniyatiga ega bo'labo'ladi.

Bitiruv malakaviy ishimda 10-sinfda Ma'lumotlar ombori va ulardan foydalanish mavzusini o'qitish metodikasini yoritishga xarakat qildik. 10-sinfning informatika kursida ushbu mavzu 32 soatga mo'ljallangan.

**Bitiruv malakaviy ishining maqsadi va vazifalari.** Maktablari 10-sinfida o`qitiladigan informatika faninida Ma'lumotlar ombori va ulardan foydalanish mavzusini mashg`ulotlarini o'qitishning o`quv-uslubiy ta`minotini yaratish. Respublikamizda faoliyat yuritayotgan Zamonaviy maktablar faoliyati va unda informatika fanining o`qitilish jarayonini tahlil qilish;

Maktablarda o`qitiladigan Ma'lumotlar ombori va ulardan foydalanish

mavzusini o'qitishda o`quv dasturlari va darsliklari mazmunini tahlil qilish;

Maktablarda Ma'lumotlar ombori va ulardan foydalanish mavzusini o'qitish mazmun – mohiyatini ochib berish;

**Bitiruv malakaviy ishining ob`ekti –** Uzluksiz ta`lim tizimining bosh bo`g`inini tashkil etuvchi maktablarda informatika fanida Ma'lumotlar ombori va ulardan foydalanish mavzusini o'qitish mashg`ulotlarini o`tkazish jarayoni. Maktablarda10-sinf informatika fanida Ma'lumotlar ombori va ulardan foydalanish mavzusini o'qitishda mashg`ulotlar uchun informatikadan o`quv – uslubiy va didaktik materiallar ishlab chiqish.

**Bitiruv malakaviy ishining amaliy ahamiyati -** maktablarda o`quvchilarga Informatika fanini Ma'lumotlar ombori va ulardan foydalanish mavzusini o'qitishni chuqur o`rgatish, ularning bu mavzuga bo`lgan qiziqishlarini orttirishda darsdan tashqari o`tkaziladigan tadbirlar muhim ahamiyatga ega bo`lishini e`tiborga olib, o`quvchilarning bu fanga bo`lgan qiziqishlari va bilimlari mustahkamlanib borishiga yo`naltirilgan dars ishlanmalari yaratish.

**Bitiruv malakaviy ishining tuzilishi va hajmi.** Bajarilgan ish kirish, I-bob. Ma'lumotlar ombori va ulardan foydalanish mavzusining nazariy metodik asoslari, II-bob. 10-sinf Informatika kursidan ma'lumotlar ombori va ulardan foydalanish mavzusini o'qitish metodikasi, xulosa va foydalanilgan adabiyotlar ro`yxatidan iborat.

#### **I-bob. Ma'lumotlar ombori va ulardan foydalanish mavzusining nazariy metodik asoslari 1.1 Ma'lumotlar ombori haqida umumiy tushunchalar**

Kеng ma'noda Ma'lumotlar ombori (MO) dеganda rеal dunyoning konkrеt ob'еktlari xaqidagi ma'lumotlar to'plamini tushunish mumkin. Lеkin ma'lumotlar xajmi oshib borishi bilan bu masalalarni xal etish murakkablashadi. Yuzaga kеlgan muammo ob'еkt va ma'lumotlarni strukturalash, ya'ni tizimga solish yo'li bilan xal qilinadi. Ob'еkt — bu mavjud va farqlanishi mumkin bo'lgan narsadir. Ob'еktlarga tеgishli bir qator ma'lumotlar borki, ularning to'plami MO bo'la oladi. Masalan, har bir akademik litsey yoki kasb-xunar kolleji — bu ob'ektlar bo'lsa, ulardagi o'qoyuvchilar xaqidagi ma'lumotlar to'plami MOga misol bo'la oladi.

Har qanday jiddiy MOning yaratilishi uning loyixasini tuzishdan boshlanadi. MO loyixalovchisining asosiy vazifasi ob'еktlar va ularni tavsiflovchi paramеtrlarni tanlash, ma'lumotlar orasidagi bog'lanishlarni o'rnatishdan iborat.

MOni yaratish jarayonida, foydalanuvchi ma'lumotlarni turli bеlgilar buyicha tartiblashga va bеlgilarning turli birikmalari buyicha zarur ma'lumotlarni (tanlanmani) tеz topish uchun imkoniyatlar yaratilishiga harakat qiladi. Bu ishlarni ma'lumotlar strukturalangan (tuzilmalangan) bo'lgandagina bajarish mumkin.

**Strukturalash** — bu ob'еktlar va ma'lumotlarning o'zaro bog'lanishini tasvirlash usullari xaqidagi kеlishuvni kiritishdir.

1-misol: Strukturalanmagan ma'lumotlar.

Tartib raqami № 1; Toshpo'latova Mahliyo Kimsanboy qizi; tug'ilgan sana 30 mart 1992 yil; Tartib raqami № 2; Bo'riyeva Mohichehra Isomiddinovna; tug'ilgan sana 23 may 1990 yil; Tartib raqami № 3; Maxmato'rayeva Gulshan Urozovna; tug'ilgan sana 28 dekabr 1990 yil.

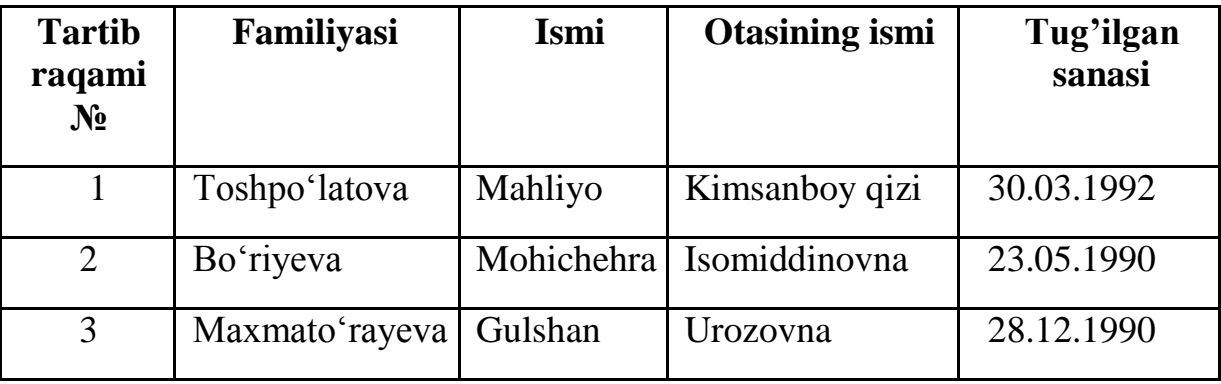

**2-misol**: Strukturalangan ma'lumotlar.

Zamonaviy MO tеxnologiyasida MOni yaratish, unga xizmat ko'rsatish va foydalanuvchilarni MO bilan ishlashiga imkon yaratish maxsus dasturiy uskunalar yordamida amalga oshiriladi. Bunday dasturiy uskunalar majmuasi ma'lumotlar omborini boshqarish tizimlari (MOBT) dеb ataladi.

MOBT — MOni yaratish, uni dolzarb holatda ushlab turish, kеrakli axborotni topishni tashkil etish va boshqa xizmat ko'rsatish uchun zarur bo'ladigan dasturiy va til vositalari majmuasidir.

MOBT misoli sifatida quyidagilarni kеltirish mumkin:

#### **— DBASE dasturi;**

**— Microsoft Access;**

**— Microsoft Fox Pro for DOS;**

**— Microsoft Fox Pro for WINDOWS;**

#### **— Paradox for DOS;**

#### **— Paradox for WINDOWS.**

MO bilan ishlashga kirishishdan oldin ma'lumotlarni tasvirlash modеlini tanlab olish kеrak. U quyidagi talablarga javob bеrishi lozim:

— axborotni ko'rgazmali tasvirlash;

— axborotni kiritishda soddalik;

— axborotni izlash va tanlashda qulaylik;

— boshqa omborga kiritilgan ma'lumotdan foydalanish imkoniyatining mavjudligi;

— MOning ochiqligini ta'minlash (yangi ma'lumotlar va maydonlar qushish, ularni olib tashlash imkoniyatlari va xokazo).

MO bitta yoki bir nеchta modеllarga asoslangan bo'lishi mumkin. Har qanday modеlga uzining xossalari (paramеtrlari) bilan tavsiflanuvchi ob'еkt sifatida qarash mumkin. Shunday ob'еkt ustida biror amal (ish) bajarsa bo'ladi. MO modеllarining uchta asosiy turlari mavjud: rеlyatsion, iеrarxik va sеmantik tarmoq.

Rеlyatsion (lotin tilidagi relatio — munosabat suzidan olingan) modеlda ma'lumotlarni saqlash uni tashkil etuvchi qismlari orasidagi munosabatlarga asoslangan. Eng sodda xolda u ikki ulchovli massiv yoki jadvaldan iborat bo'ladi. Murakkab axborot modеllari ana shunday jadvallarning o'zaro bog'langan to'plamidan iborat.

MOning iеrarxik modеli pastki pogonadagi yuqori pogonadagiga buysinish tartibida joylashgan elеmеntlar to'plamidan iborat bo'ladi va agdarilgan daraxt(graf)ni tashkil etadi. Ushbu modеl satx, tugun, bog'lanish kabi paramеtrlar bilan tavsiflanadi. Uning ishlash tamoyili shundayki, quyi satxdagi bir nеchta tugunlar boglanish yordamida yuqoriroq satxdagi bitta tugun bilan boglangan bo'ladi. Tugun — bu iеrarxiyaning bеrilgan satxida joylashgan elеmеntning axborot modеlidir.

MOning sеmantik tarmoq modеli iеrarxik modеlga uxshashdir. U xam tugun, satx, bog'lanish kabi asosiy paramеtrlarga ega. Lеkin sеmantik tarmoq modеlida turli satxdagi elеmеntlar orasida «erkin», ya'ni «har biri xamma bilan» ma'noli bog'lanish kabul qilingan.

Ko'pchilik MOlar jadval tuzilmasiga ega. Unda ma'lumotlar adrеsi satr va ustunlar kеsishmasi bilan aniqlanadi. MOda ustunlar — maydonlar, satrlar esa yozuvlar dеb ataladi. Maydonlar MOning tuzilmasini, yozuvlar esa, unda joylashgan ma'lumotlarni tashkil etadi.

Maydonlar — MO tuzilmasining asosiy elеmеntlaridir. Ular ma'lum xususiyatlarga ega bo'ladilar. Har qanday maydonning asosiy xususiyati uning uzunligidir. Maydon uzunligi undagi bеlgilar soni bilan ifodalanadi.

Maydonning yana bir xususiyati, uning nomidir. Maydonda uning nomidan tashkari yana imzo xususiyati xam mavjud. Imzo — ustunning sarlavxasida aks ettiriladigan axborotdir. Uni maydon nomi bilan aralashtirib yubormaslik lozim. Agar imzo bеrilmagan bo'lsa sarlavxada maydon nomi yozib quyiladi. Turli tipdagi maydonlar turli maqsadlarda ishlatiladi va turli xossalarga ega bo'ladi.

**Ma'lumotlar omborini boshqarish tizimi (MOBT)** –foydalanuvchilar tomonidan MOni yaratish, to'ldirish va birgalikda qo'llash uchun mo'ljallangan dasturiy vositalar tizimidir.

MOBTlariga MS Access, OpenOffice.org Base, Cache, IMS, Firebird, MySQL kabi dasturiy vositalar misol bo'ladi.

MOBTning asosiy xususiyatlari – bu nafaqat ma'lumotlarni kiritish va saqlashda ishlatiladigan protseduralar tarkibi bo'lmasdan, ularning strukturasini ham tasvirlaydi. Ma'lumotlarni o'zida saqlab va MOBT ostida boshqariladigan fayl oldin ma'lumotlar banki, keyinchalik esa "Ma'lumotlar ombori" deb yuritila boshlanadi.

MO yaratishda quyidagilarga e'tibor qaratish kerak:

 $\Box$ ma'lumotlar turi, ko'rinishi ularni qo'llaydigan dasturlarga bog'liq bo'lmasligi lozim;

 $\begin{array}{c} \hline \end{array}$ ma'lumotlar ombordagi kerakli ma'lumotni bilish yoki izlash uchun biror dasturni tuzishga hojat qolmasligi lozim.

Shuni ta'kidlash lozimki, hozirgi vaqtda deyarli barcha **MOBT** asosan relyatsion modellar asosida tashkil qilinmoqda. Shu sababli, Microsoft Office korporatsiyasi ham eng ommalashgan dasturiy vositalarini yaratmoqda. Bu dasturiy vositalar ixtiyoriy sohada yuqori darajadagi professional hujjatlar tayyorlash imkonini beradi. Shulardan biri MOlar bilan ishlashga mo'ljallangan Microsoft Access dasturidir.

#### **1.2. Microsoft access haqida umumiy tushunchalar**

Microsoft Office kеng tarqalgan ofis ishlarini avtomalashtiruvchi dasturlar pakеtidir. Uning tarkibiga kiruvchi Access nomli dasturlar majmuasi hozirda MOBT sifatida kеng o`rganilmoqda va qo`llanilmoqda.

MOning dastlabki oynasi sodalligi va tushunarligi bilan ajralib turardi. Undagi oltita ilova, dastur ishlaydigan oltita ob'еktni tasvirlaydi. Bular «**Таблици**» (jadvallar), «**Запроси**» (so`rovlar), «**Форми**» (shakllar), «**Отчети**» (hisobotlar), «**Макроси**» (makrosslar), «Модули» (modullar).

Ularning har biri haqida isslеdovaniyqacha to`xtalib o`tamiz; 1-«Таблици» (jadvallar)-MOning asosiy obеkti. Unda malumotlar saqlanadi.

2-«**Запросы**» (so`rovlar) - bu ob'еkt ma'lumotlarga ishlov bеrish, jumladan, ularni saralah, ajratish, birlashtirish, o`zgartirish kabi vazifalarni bajarishga mo`ljallangan.

3-«Формы» (shakllar) - bu ob'еkt malumotlarni tartibli ravishda oson kiritish yoki kirtilaganlarni ko`rib chiqish imkonini bеradi. Shakl tuzilishi bir qancha matnli maydonlar, tugmalardan iborat bo`lishi mumkin.

4-«**Отчети**»(hisobotlar)-bu ob'еkt yordamida saralangan malumotlar qulay va ko`rgazmali ravishda qog`ozga chop etiladi.

5-«Макроси»(makroslar)-makrobuyruqlardan iborat ob'еkt. Murrakab va tеz-tеz murojat qilinadigan amallarni bitta makrosga guruxlab, unga jaratilgan tugmacha bеlgilanadi va ana shu amallarni bajarish o`rniga ushbu tugmacha bosiladi. Bunda amallar bajarish tеzligi oshadi.

6-«**Модули**» (modullar)-Microsoft Access dasturining imkoniyatini oshirish maqsadida ichki Visual Basic tilida yozilgan dasturlarni o`z ichiga olivchi ob'еkt.

Bundan tashqari «**Страници**»(saxifalar) nomli alohida ob'еkt ham mavjud. Bu ob'еkt HTMLkodida bajarilgan, WEB-sahifada joylashtiriladigan va tarmoq orqali mijozga uzatiladigan alohida ob'еktdir.

Biror ma`lumotlar omborini loyihalash va yaratish uchun Microsoft Access dasturini ishga tushirish kerak.Buning uchun WINDOWS oynasining masalalar panelidagi < Пуск >tugmachasi ustiga sichqoncha ko`rsatkichini olib borib chap tugmachasini bosamiz va < Программи > bo`iimiga o`tib, Microsoft Access qismini tanlab olamiz.

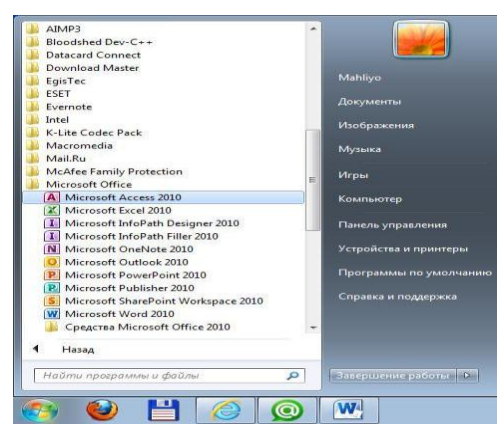

Microsoft Access dasturini ishga tushirish.

Dastur ishga tushgandan kеyin quyidagi oyna hosil bo'ladi:

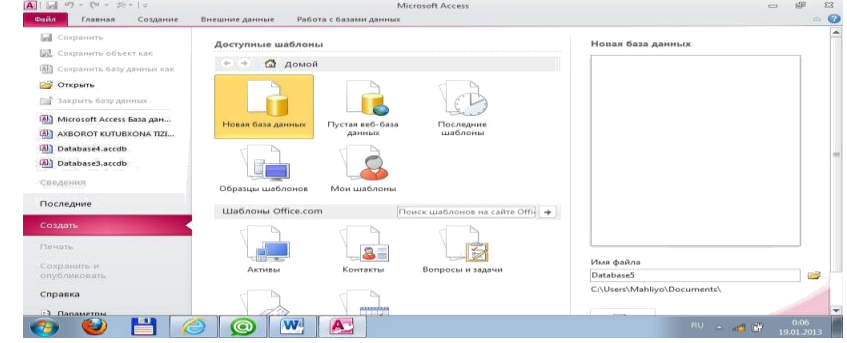

Yangi ishchi oyna hosil qilish.

MOning dastlabki oynasida yuqorida sanab o'tilgan 6 ta asosiy ob'еktlarning ilovalaridan tashkari, yana 3 ta buyruk tugmachalari mavjud. Bo'lar: «**Открыт**» (Ochish), «**Конструктор**» (Tuzuvchi), «**Создат**» (Yaratish) tugmachalaridir.

«**Открыт**» (Ochish) tugmachasi tanlangan ob'еktni ochadi. «**Конструктор**» (Tuzuvchi) xam tanlangan ob'еktni ochadi, lеkin u ob'еktning tuzilmasinigina ochib, uning mazmunini emas, balki tuzilishini tug'rilash imkonini bеradi. Agar ob'еkt jadval bo'lsa, unga yangi maydonlar kiritish yoki mavjud maydonlarning xossalarini o'zgartirish mumkin. «**Создат**» (Yaratish) tugmachasi yangi ob'еktlarni: jadvallar, so`rovlar, shakllar va xisobotlarni yaratish uchun ishlatiladi.

Biror MOni yaratishdan oldin albatta uning loyixasini ishlab chiqish lozim. Buning uchun MOning tuzilmasini aniqlab olish kеrak bo'ladi. MOning yaxshi tuzilmasi talablarga mos kеladigan, samarali MOni yaratish uchun asos bo'ladi.

MS Accessda MOni yaratishning ikki usuli mavjud. Ulardan biri bush bazani yaratib, so'ngra unga jadvallar, shakllar, xisobotlar va boshqa ob'еktlarni kiritishdan iborat. Bu usul ancha еngil va qulay bo'lgani bilan MOning har bir elеmеntini aloxida aniqlashga tugri kеladi. Shuning uchun ikkinchi usuldan Ko'proq foydalanishadi. Unda «**Мастер**» (Usta) yordamida barcha kеrakli jadvallar, shakllar va xisobotlarga ega bo'lgan ma'lum turdagi MO birdaniga yaratiladi, sungra tеgishli o'zgartirishlarni bajarish mumkin. Bu boshlang'ich MOni yaratishning eng sodda usulidir.

MS Access 2010 da maydonlar ma'lumotlarni mantiqiy tashkil etishning elementar birligi hisoblanadi.

| Turi         | Ta'rifi                                               |
|--------------|-------------------------------------------------------|
| Matnli       | Maydon turi matnlardan tashkil topgan bo'lib,         |
| (Текстовый)  | uning uzunligi (hajmi) 255 belgidan oshmasligi kerak. |
| MEMO maydoni | MEMO maydonida hajmi65535 belgidan koʻp               |
|              | bo'lmagan matnli (yozuvli), yoki yozuvli va raqamli   |
| (поле МЕМО)  | ma'lumotlar saqlanadi.                                |
| Raqamli      | Maydon turi raqamli qiymatlarni saqlaydi, ularning    |
| (Числовой)   | diapazoni maydon o'lchami parametrida aniqlanadi.     |
| Sana/vaqt    | Maydon qiymati sana va vaqtlardan iborat (8 bayt)     |

**MS Access 2010 da tasvirlanadigan maydon turlari**

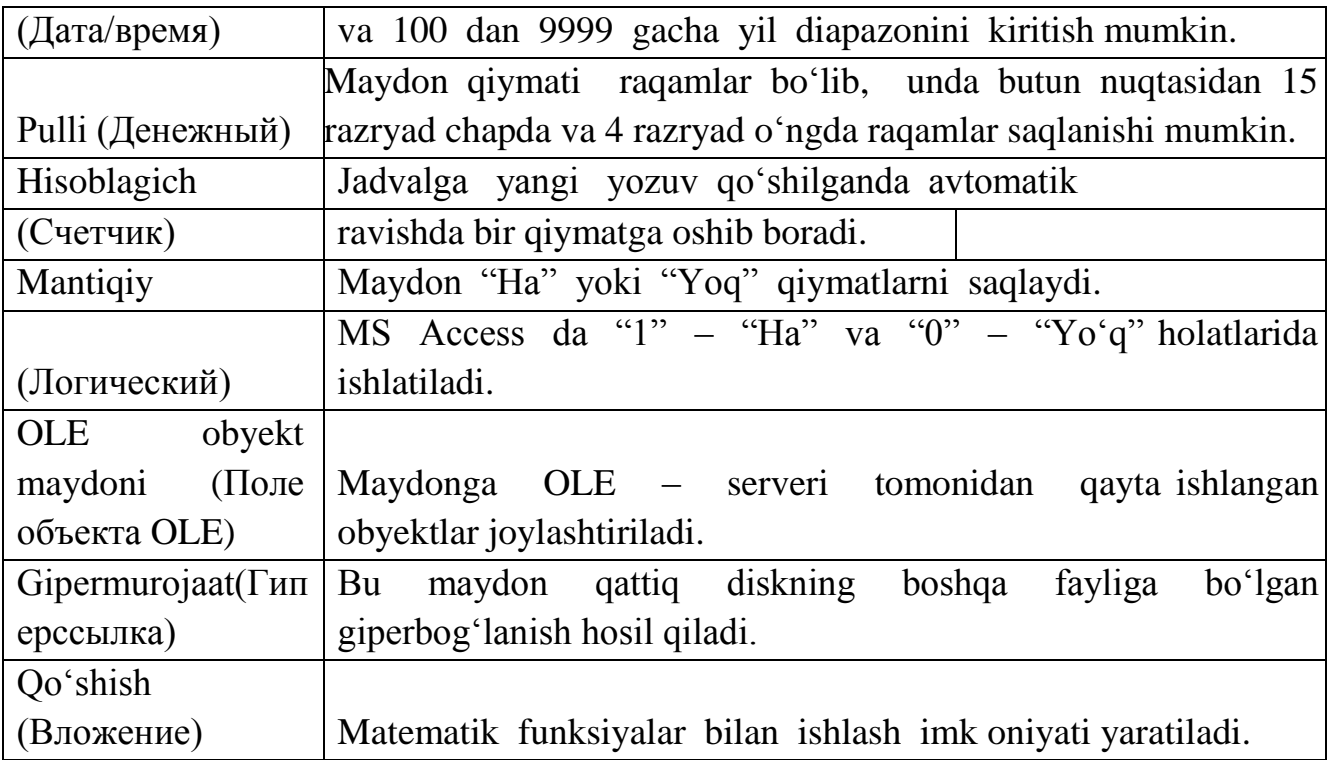

MS Access 2010 da jadval hosil qilib, ularga ma'lumotlarni kiritish ikki xil usulda amalga oshirish mumkin:

#### 1. **Режим-Конструктор.**

#### 2. **Создание-Конструктор таблиц.**

MS Access 2010 oynasida bitta jadval hosil qilish uchun **Режим-Конструктор** bo'limidan foydalanish mumkin. Agar oynada bir nechta jadvallar hosil qilish va ular bilan o'zaro bog'lanish hosil qilish uchun **Создание** menyusining **Конструктор таблиц** bo'limi orqali bajariladi.

MS Access 2010 da o'quvchilar to'g'risidagi ma'lumotlarni shakllantirish usuli.

MS Access 2010 ning **Режим-Конструктор** ketma-ketligi bajariladi. Natijada quyidagi oyna hosil bo'ladi:

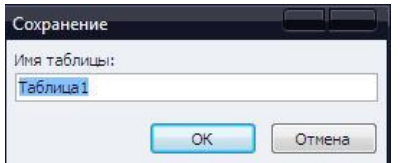

**Имя таблицы** qatoriga "O'quvchilar ma'lumoti" nomi bilan saqlaymiz va jadvalni quyidagi tartibda shakllantirib olamiz:

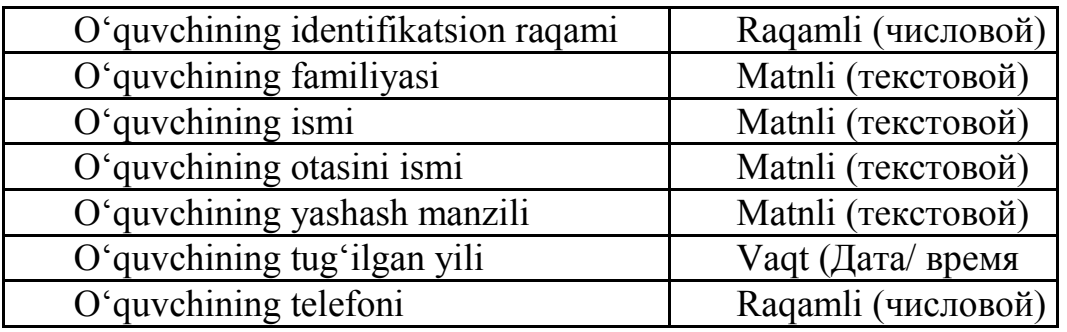

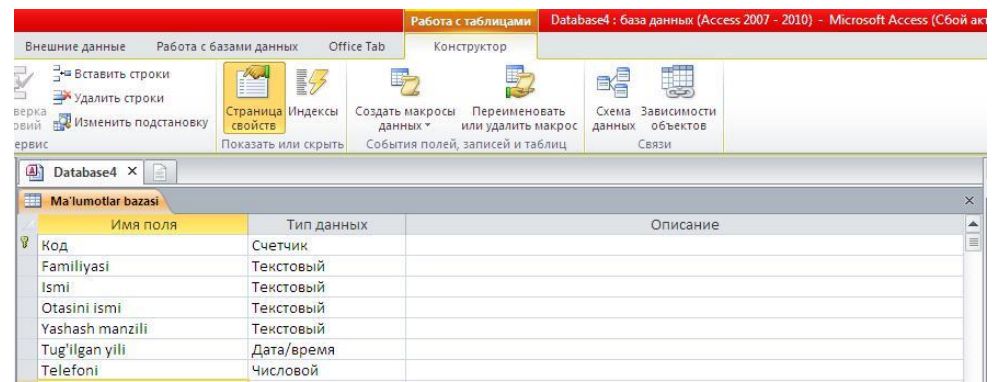

ushbu oynadan chiqamiz (oyna chetidagi **x** belgisi tanlanadi). Natijada quyidagi oyna hosil bo'ladi:

oynadan **Да** tugmasi tanlanadi ("O'quvchilar ma'lumoti" nomli jadval hosil o'ladi).

O'quvchi haqidagi ma'lumotlar omborini shakllantirish uchun, "O'quvchilar ma'lumoti" nomli yozuv ustiga sichqoncha tugmasi ikki marta bosiladi:

 $\Box$  hosil bo'lgan ma'lumotlar omborini o'quvchilar haqidagi ma'lumotlar bilan to'ldiriladi:

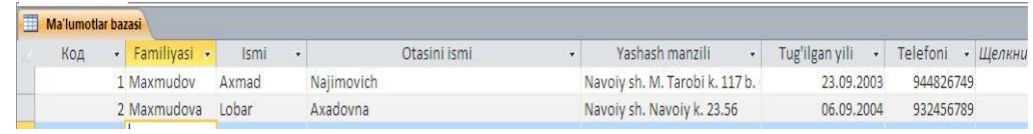

 $\Box$  yaratilgan ma'lumotlar omborini kompyuter xotirasiga saqlaymiz

#### (**Файл – Сохранить базу данных как**).

MS Access 2010 da yaratilgan jadvalning ustun yozuvini o'zgartirish imkoniyati mavjud. Buning uchun **Главная – Режим – Конструктор** buyrug'i bajariladi.

#### **1.3. Ta'limda MS Access da ma'lumotlar omborini yaratish mavzusini o'qitishda texnik vositalardan foydalanish**

Pedagogik dasturiy vositalar – kompyuter texnologiyalari ѐrdamida o'quv jaraѐnini qisman ѐki to'liq avtomatlashtirish uchun mo'ljallangan didaktik vosita hisoblanadi. Ular ta'lim jaraѐnini samaradorligini oshirishning istiqbolli shakllaridan biri hisoblanib, zamonaviy texnologiyalarning o'qitish vositasi sifatida ishlatiladi. Pedagogik dasturiy vositalar tarkibiga: o'quv fani bo'yicha aniq didaktik maqsadlarga erishishga yo'naltirilgan dasturiy mahsulot (dasturlar majmuasi), texnik va metodik ta'minot, qo'shimcha va ѐrdamchi vositalar kiradi.

• Pedagogik dasturiy vositalarni quyidagilarga ajratish mumkin:

• - o'rgatuvchi dasturlar – o'quvchilarning bilim darajasi va qiziqishlaridan kelib chiqib yangi bilimlarni o'zlashtirishga yo'naltiradi;

• - test dasturlari – egallangan bilim, malaka va ko'nikmalarni tekshirish ѐki baholash maqsadlarida qo'llaniladi;

• - mashq qildirgichlar - avval o'zlashtirilgan o'quv materialini takrorlash va mustahkamlashga xizmat qiladi;

• - o'qituvchi ishtirokidagi virtual o'quv muhitini shakllantiruvchi dasturlar.

• Pedagogik dasturiy vositalarni yaratish bir nechta bosqichda amalga oshiriladi.

• Birinchi bosqichda pedagogik loyihalashtirish amalga oshiriladi. Bunda maqsad, pedagogik vazifalar aniqlashtiriladi, didaktik imkoniyatlardan kelib chiqib o'qitishning mazmuni va tuzilmasi tahlil qilinadi.

• Ikkinchi bosqichda metodik loyihalashtirish bajariladi. Mazkur bosqichda ilmiy nazariy ma'lumotlarni o'quv materiallariga aylantirish, o'quv matnlari, illyustratsiyalar, grafik ma'lumotlar shakllantiriladi. O'qitishning maqsadi, metodi va vazifalariga mos o'quv materiallarining shakllari ishlab chiqiladi, elektron o'quv materiallaridan lokal, tarmoq, masofaviy ta'lim kabi foydalanish sohalari aniqlashtiriladi.

• Uchinchi bosqichda pedagogik dasturiy vositalarni shakllantirish uchun zarur dasturiy vositalar yaratiladi ѐki tanlanadi. Bunda foydalanuvchi va kompyuter o'rtasidagi muloqot metodlari, dasturiy vosita qobig'i va muhiti qiѐsiy tahlil qilinadi.

• To'rtinchi bosqichda pedagogik dasturiy vositalar tarkibiga pedagogik texnologiyalar elementlari kiritiladi. O'quv jaraѐnida pedagogic dasturiy vositalardan foydalanish metodikalari loyihalashtiriladi. . Foydalanuvchi va kompyuter o'rtasidagi muloqot stsenariysi yaratiladi, teskari aloqa, bilimlarni diagnostikasi, o'qitish natijalarini taqdim etish shakllari ishlab chiqiladi.

• Beshinchi bosqichda berilgan pedagogik xossalarga ega pedagogik dasturiy vositalar ishlab chiqiladi. Makur jaraѐnda pedagogik dasturiy vositalarning boshqaruv elementlari yaratiladi, fan bo'yicha ma'lumotlar bazasi shakllantiriladi.

• Oltinchi bosqichda yaratilgan pedagogik dasturiy vositalar o'quv jaraѐniga tatbiq etiladi, ularning dasturiy va metodik tarkibiy

qismlariga zarur o'zgartirish va tuzatishlar kiritiladi. Pedagogik dasturiy vositalarning joriy etilishi natijalari tahlil qilinadi, pedagogik imkoniyatlari aniqlashtiriladi.

Barcha pedagogik dasturiy vositalarni ikki guruhga ajratish mumkin:

1. an'anaviy pedagogik texnologiyalarni qo'llab-quvvatlovchi vositalar;

2. O'qituvchi-kompyuter-o'quvchi‖ uch elementli pedagogik tizim texnologiyalari.

Mashina muhitida ma'lumotlarni tashkil etish mantiqiy va fizik bosqichlar bilan tasvirlanadi. Ma'lumotlarni bevosita mashina «tashuvchisi»da joylashtirish usulini belgilaydi. Ma'lumotlarni zamonaviy amaliy dasturlar vositalirida tashkil etishning bir bosqichi foydaloanuvchining aralashuvisiz avtomatik ravishda ta'minlaydi. Amaliy va universal dastur vositalarida foydalanuvchi, qoida tariqasida, ma'lumotlarni mantiqiy tashkil etish haqidagi tushunchalar bilan operasiyalar bajaradi.

Mashina «tashuvchisi»da ma'lumotlarni mantiqiy tashkil etishda,

foydalanayotgan dastur vositalari va mashinachi muhitida ma'lumotlarni yuritishga bog'liq. Ma'lumotlarni tashkil etishning mantiqiy usuli ma'lumotlar tuzilishining foydalanilayotgan turi hamda dastur vositalari orqali ta'minlanadigan model shaklida ifodalanadi.

Ma'lumotlar modeli – o'zaro bog'langan ma'lumotlar tuzilishi va ular ustida bajariladigan operasiyalar majmuidir. Model shakli va unda foydalanadigan ma'lumotlar tuzilishining turi MBBT (ma'lumotlar bazasini boshqarish tizimi) yordamchi model yoki ma'lumotlarni ishlashning amaliy dasturi yaratiladigan dasturlash tizimi tilida qo'llanuvchi ma'lumotlarni tashkil etish va ishlash tamoyillarni aks ettiradi.

Qayd etish lozimki, aynan bir axborotni mashina ichki muhitida joylashtirish uchun turli xil ma'lumotlar tuzilishi va modellari ishlatilishi mumkin. Ulardan birini tanlash axborotlar bazasini yaratayotgan foydalanuvchi ixtiyorida bo'lib, avtomatlashtirilayotgan vazifaning murrakabligi, axborot hajmi bilan belgilanadi[16].

Ma'lumotlar modeli quyidagi tarkibiy qismdan iborat:

1. Foydalanuvchining ma'lumotlar bazasiga munosabatini namoyish etishga mo'ljallangan ma'lumotlar tuzilmasi.

2. Ma'lumotlar tuzilishida bajarilishi mumkin bo'lgan operasiyalar. Ular ko'rib chiqilayotgan ma'lumotlar modeli uchun ma'lumotlar tilining asosini tashkil etadi. Yaxshi ma'lumotlar tuzilmasining o'zigina yetarli emas. Ma'lumotlarni aniqlash tili (MAT) va ma'lumotlar bilan ammallar bajarish tili (MBAT)ning turli operasiyalari yordamida bu tuzilma bilan ishlash imkoniga ega bo'lish zarur.

3. Yaxlitlikni nazorat qilish uchun cheklashlar. Ma'lumotlar modeli uning yaxlitligini saqlash va himoya qilishga imkon beruvchi vositalar bilan

ta'minlangan bo'lishi lozim. Quyida shunday cheklanishlarning namunalari keltirilgan.

a) har bir «kichik daraxt» uzeliga ega bo'lishi kerak

ma'lumotlarning iyerarxik bazalarda dastlabki uzelsiz «tugma» uzellarini saqlash mumkin emas.

b) ma'lumotlarning relyasion bazasiga nisbatan bir xil kortyojlar bo'lmaydi. Fayl uchun bu cheklash barcha yozuvlarning yagonaligini talab etadi.

#### **Fayllar modeli**

Fayllar tizimida yassi fayl turidagi model amalda bo'ladi. Bunday modelda mashina ichi axborotlar bazasi (AB) bir xil ko'rinishdagi yozuvlardan tuzilgan o'zaro bog'lanmagan (mustaqil) fayllar bilan chiziqli (bir bosqich) tuzilmalarining yig'indisida iborat.

Fayllar modeli ma'lumotlarning tuzilmalari. Fayllar modeli ma'lumotlarning asosiy tuzilmalari (strukturalari) –maydon, yozuv, fayl. Yozuv ma'lumotlarning ishlashning asosiy tuzilma birligi tezkor va tashqi xotira o'rtasidagi almashuv birligi hisoblanadi.

Maydon - ma'lumotlarni tashkil etishning oddiy birligi bo'lib, axborotning alhida, bo'linmas birligi bo'lishi rekvizitga mos keladi.

Yozuv – mantiqan bog'langan rekvizitlarga mos keluvchi maydonlar yig'indisidir. Yozuvning tuzilishi o'z tarkibiga kiruvchi har bir oddiy ma'lumotga ega maydonlar tarkibi va ketma – ketligi bilan belgilanadi.

Fayl- aloxida maydonlarda mazmunga ega bo'lgan bir xil tuzilishdagi ko'plab yozuv nus'halaridir. Yozuv nus'hasi maydonlarning ma'lum mazmunga ega bo'lgan yozuvlarini aks ettiradi. Fayl yozuvi tuzilishi-chiziqli, ya'ni maydon yagona mazmunga ega va guruh ma'lumotlar mavjud emas. Har bir yozuv nusxasi yagona yozuv kaliti bir xil bo'ladi. Umumiy hollarda yozuv kalitlari ikki xil ko'rinishda: dastlabki (birlamchi) va ikkilamchi kalitlar bo'ladi.

Dastlabki kalit (DK) – yozuvni ma'no jihatidan bir xillashtiruvchi bir yoki bir necha maydonlardir. Dastlabki kalit bir maydondan iborat bo'lsa u oddiy, agar bir nemcha maydonli bo'lsa – turli tarkibli kalit hisoblanadi.

Ikklamchi kalit (IK) – dastlabkidan farqli o'laroq, shunday maydonki, uning mazmuni faylning bir necha yozuvlaridan takrorlanadi, ya'ni u yagona emas. Agar dastlabki kalitning mazmuniga ko'ra faqat bitta yozuv nus'hasi topilsa, ikkinchi kalit bo'yicha bir necha nusxa topilishi mumkin.

Ma'lumotlarning sanab o'tilgan tuzilishi bir qator MBBT da qo'llaniladi. Bu esa ushbu tushunchani ma'lum ma'noda umumlashtiradi.

Indeksasiyalash. Kalit bilan fayl yozuvlariga kirishning samarali vositasi indeksisiyalashdir. Indeksisiyalashda indeksali qo'shimcha fayl yaratiladi. U ma'lumotlar faylli kalitining barcha mazmuni tartiblashtirib o'zida saqlaydi. Indeksli faylda har bir kalit mazmuni uchun ma'lumotlar fayllining tegishli yozuviga mo'ljallangan ko'rsatgich bo'ladi. Hajmi asosiy fayldan kichik indeksli fayl mavjud bo'lganda berilgan kalit bo'yicha qidirilayotgan yozuv tez topiladi. Ma'lumotlar fayllida yozuv ko'rsatkichi yordamida ushbu yozuvga bevosita yo'l ochiladi. Indeksasiyalash faqat dastlabki emas, balki ikkilamchi kalit bo'yicha ham amalga oshirilshi mumkin[23].

#### **II-bob. Ma'lumotlar ombori fanidan "MS Accessda ma'lumotlar omborini yaratish" amaliy mashg'ulotini o'qitish metodikasi**

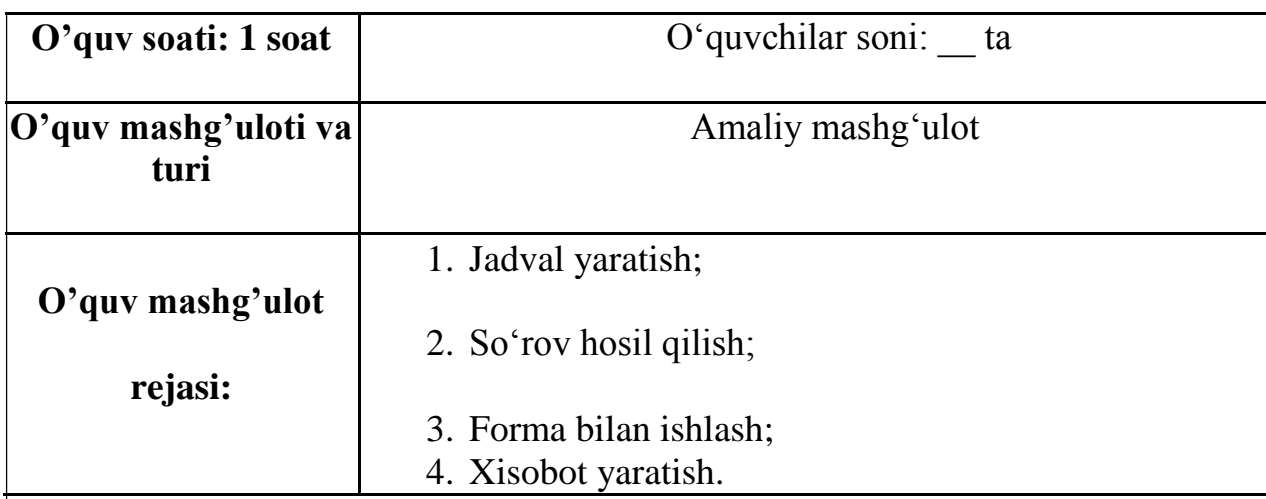

#### **2.1. O'quv mashg'ulotining ta'lim texnologiyasi modeli**

#### **O'quv mashg'ulotining maqsadi:**

**Tarbiyaviy:** Mustaqil O'zbekiston Respublikasi taraqqiyotida yuksak o'rin egallay oladigan va o'z hissasini qo'sha oladigan barkamol avlodni tarbiyalab voyaga etkazish • Zamonaviy kompyuterlar bilan ishlay oladigan xodimlarini tayyorlash.

- Talabalar bilim darajasini kengaytirish, fanga bo'lgan qiziqishlarini tarbiyalash.
- Davlat mulkiga nisbatan javobgarlikni his etish.
- Talabalarning ilmiy dunyoqarashini rivojlantirish
- Talabalarning yangi bilimlarni egallashga bo'lgan intilishlarini kuchaytirish

• Yangi bilimlarni egallashda namunali xodimga xos

bo'lgan axloqiy xususiyatlarni shakllantirish

**Ta'limiy:** Amaliy darsda olgan bilimlarni mustahkamlash, O'quvchilarni o'z fikrlarini mustaqil ifoda etishga o'rgatish.

**Rivojlantiruvchi:** Talabalarning mustaqil fikrlash ko'nikmalarini rivojlantirish, Talabalardagi amaliy ko'nikmalarni rivojlantirish.

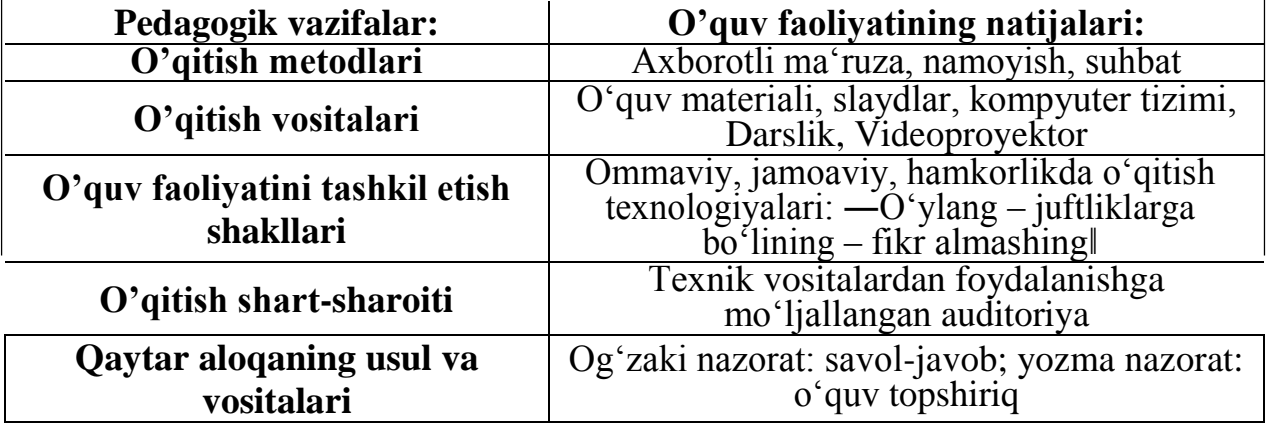

MS Access 2010 da MOBT jadvallarni bir-biri bilan bog'lash katta ahamiyatga ega hisoblanadi. Chunki, MOBT bir nechta jadvallar hosil qilish va ulardagi kerakli ma'lumotlarni bir joyga jamlashda foydalaniladi. MS Access 2010 da jadvallarni bog'lash uchun **Работа с базами данных** menyusining **Схема данных** bo'limidan amalga oshiriladi. Jadvallarni bog'lash va ushbu jadvallarni so'rovlar yordamida bitta jadvalga birlashtirish uchun **Создание** menyusining **Конструктор запросов** bo'limidan amalga oshiriladi.

**1-mashq.** Turli ma'lumotlarga ega bo'lgan uchta jadvallarni bog'lash masalasini ko'rib o'tamiz.

#### **Bajarish:**

 **Создание** menyusining **Конструктор таблиц** bandidan uchta jadval hosil qilamiz va jadvallarni "1-jadval", "2-jadval", "3-jadval" nomi bilan saqlaymiz. So'ngra **Работа с базами данных** menyusining **Схема данных** bo'limini tanlab, **Добавление таблицы** oynasini hosil qilinib, undan har bir jadvalni belgilab, **Добавить** tugmasi tanlanadi;

 hosil bo'lgan jadvallarni o'zaro bog'lash uchun menyuda **Изменить связи**  bo'limi tanlanadi. Natijada quyidagi oyna hosil bo'ladi:

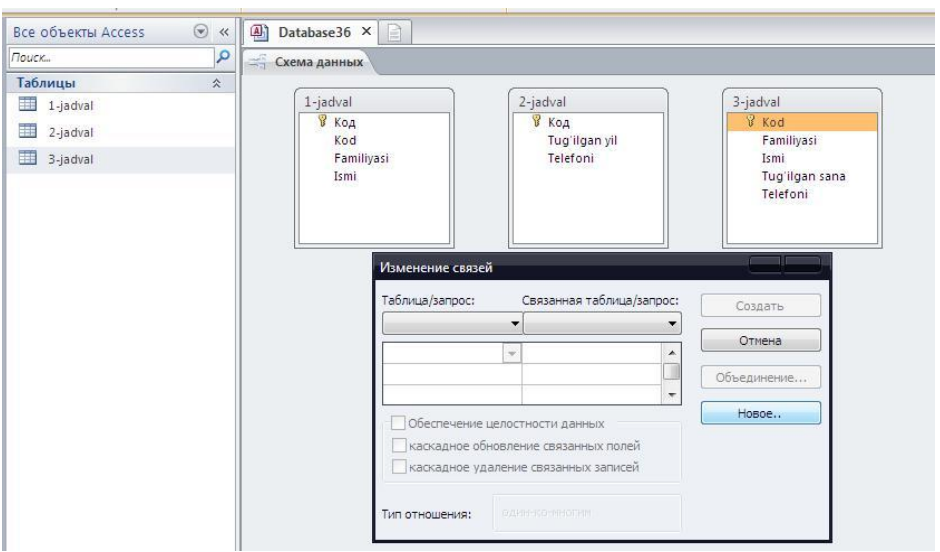

 oynadan **Новое.**. tugmasi tanlanib, **Создание** nomli yangi oyna hosil qilinadi. Oynaning **Левая таблица** qatoridan "1-jadval"ni, **Правая таблица** qatoriga "3 jadval"ni tanlaymiz. **Левый столбец** va **Правый столбец** qatoriga "Kod" tanlanib, **OK** tugmasi tanlanadi;

 **Изменение связей** oynasidan "1-jadval"ning birinchi qatoriga "Kod", ikkinchi qatoriga "Familiyasi", uchunchi qatoriga "Ismi" tanlanib

**Создать** tugmasi tanlanadi;

Ushbu bajarilgan ketma-ketlikni "1-jadval" va "3-jadval"lar uchun ham bajariladi.

Natijada quyidagi oyna hosil bo'ladi:

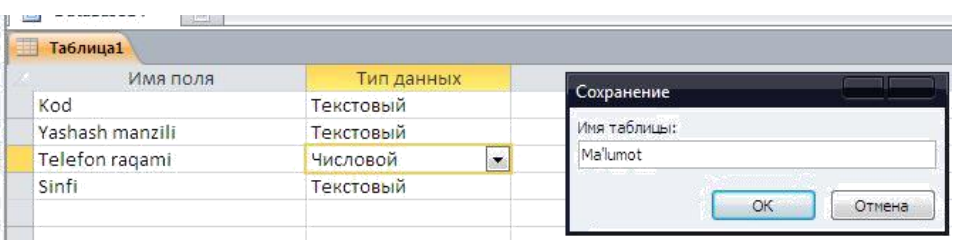

**2-mashq.** O'quvchilar haqidagi ma'lumotlarni uchta jadvalga hosil qilish va ularni so'rovlar yordamida bitta jadvalga birlashtirish.

jadvalni "Ma'lumot" nomi bilan saqlaymiz;

uchinchi jadvalni hosil qilish tartibi ham yuqoridagi ketma-ketlikda amalga oshiriladi va hosil bo'lgan jadvalni quyidagi tartibda to'ldiramiz:

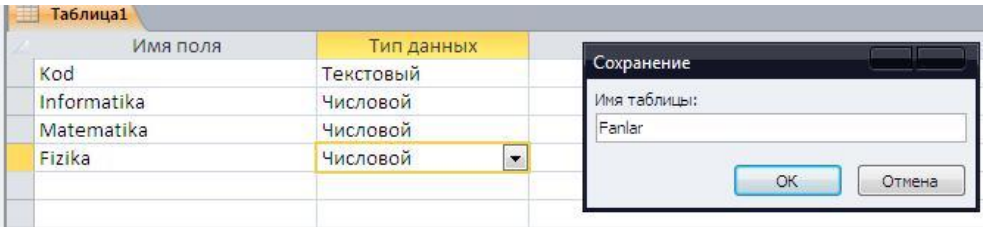

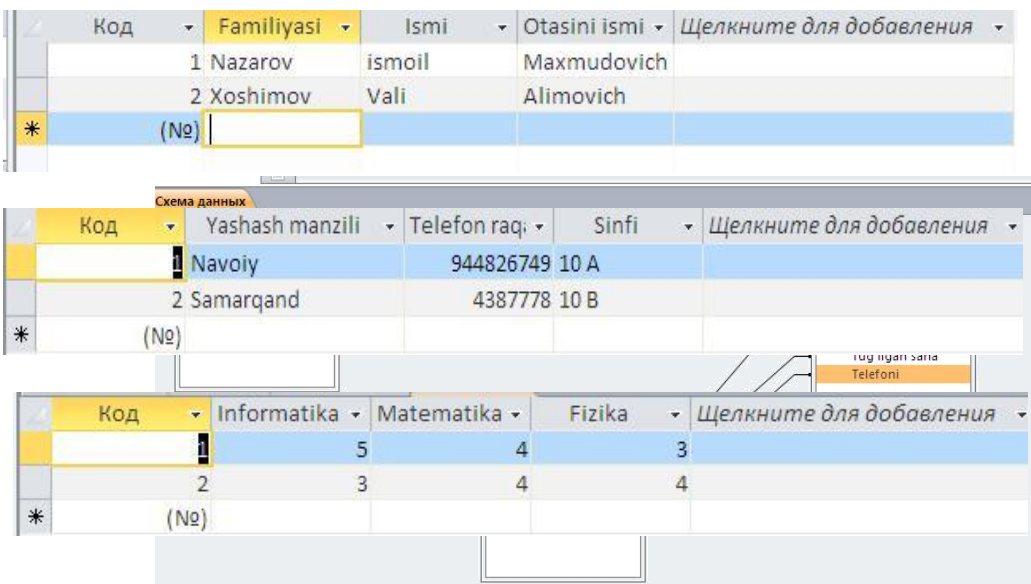

 jadvallar ma'lumotglar bilan to'ldirigandan so'ng, **Создание** menyusidan **Конструктор запросов** bo'limi tanlanadi va quyidagi ketma-ketlik bajariladi:

a) "FISH" bo'limi tanlanib, **Добавить** tugmasi tanlanadi.

b) "Malumot" bo'limi tanlanib, **Добавить** tugmasi tanlanadi.

c) "Fanlar" bo'limi tanlanib, **Добавить** tugmasi tanlanadi va **Закрыть** tugmasi orqali chiqiladi.

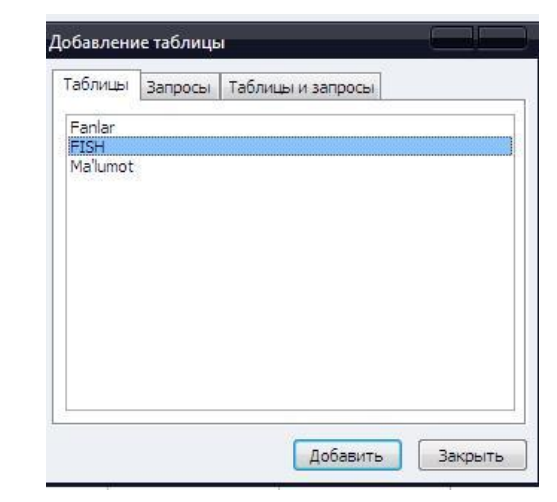

hosil bo'lgan uchta forma quyidagi tartibda bog'laymiz (sichqoncha tugmasini bosgan holda surib tortiladi):

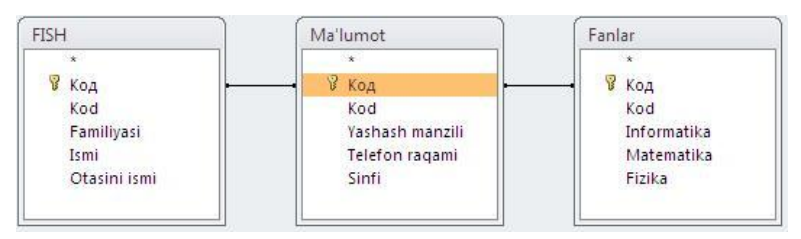

uchta jadvaldagi tegishli maydon va shartlarni tanlaymiz. Buning uchun Поле bo'limining birinchi ustuniga sichqoncha ko'rsatkichi keltirilib chap tugmasi bosilsa, quyidagi ko'rinish hosil bo'ladi:

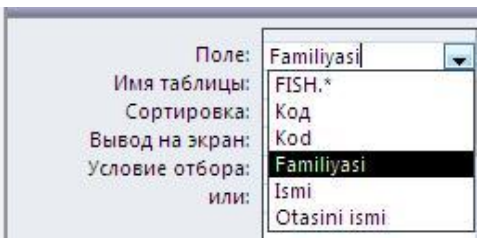

 $\Box$  hosil bo'lgan jadvalga quyidagi tartibda ma'lumotlar joiylashtiriladi:

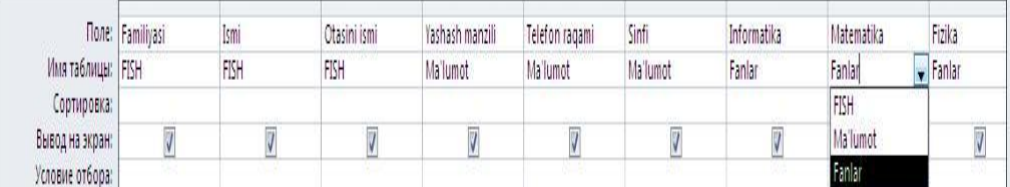

menyudan Выполнить buyrug'i tanlanadi. Natijada quyidagi oyna hosil bo'ladi:

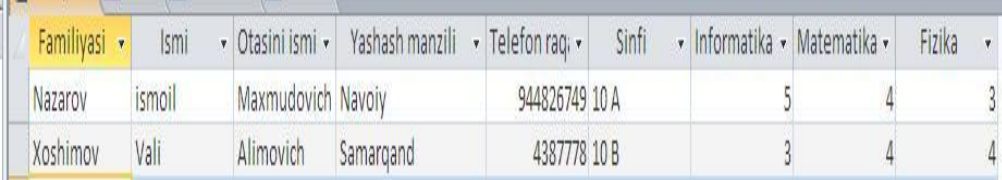

Jadvalga e'tibor qaratadigan bo'lsak, uchta jadvaldagi ma'lumotlar so'rovlar orqali bitta jadvalga birlashtirildi.

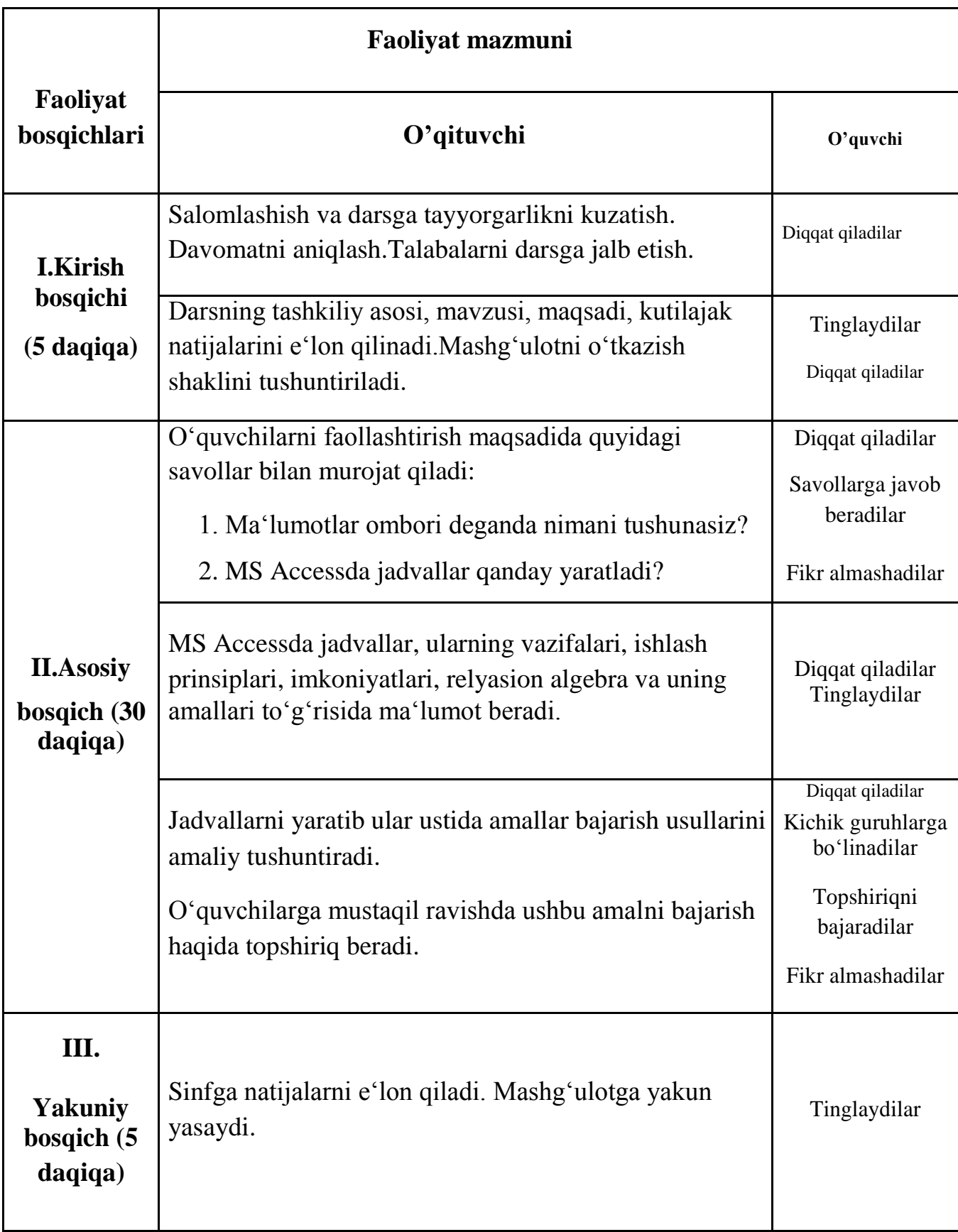

# **2.2. O'quv mahg'ulotining texnologik xaritasi**

#### **SAVOL VA TOPSHIRIQLAR**

1. MS Access 2010 da qanday matematik amallari mavjud?

- 2. MS Access 2010 da qanday munosabat amallari mavjud?
- 3. MS Access 2010 da matematik funksiyalarni yozing.
- 4. MS Access 2010 da statistik funksiyalarni yozing.
- 5. MS Access 2010 da mantiqiy amallarni yozing.
- 6. Berilgan to'rtta sonning ko'paytmasini hisoblovchi jadval hosil qiling.
- 7. Ustundagi sonlarning ildizini hisoblovchi jadval hosil qiling.

#### **UYGA VAZIFA**

- 1. Ustundagi sonlarning kosinusini hisoblovchi jadval hosil qiling.
- 2. Ustundagi sonlarning o'rta qiymatini hisoblovchi jadval hosil qiling

### **TAKRORLASHGA DOIR TOPSHIRIQLAR**

1. MS Access 2010 da ma'lumotlar ombori haqida gapirib bering.

2. MOBT haqida ma'lumot bering.

3.MS Access 2010 da sinf o'quvchilari to'g'risidagi ma'lumotlar saqlovchi MOning faylini tuzing.

4. MS Access 2010 da sinf o'quvchilari to'g'risidagi jadvaldan to'rtta o'quvchining familiyasi bo'yicha qidiring.

5. MS Access 2010 da sinf o'quvchilari to'g'risidagi ma'lumotlardan tug'ilgan yili bo'yicha tartiblang.

6. Kitoblar haqidagi ma'lumotni uchta jadvalda hosil qiling va ularni so'rov yordamida bitta jadvalga birlashtiring.

7. O'quvchilar haqidagi ma'lumotlarni beshta jadvalda hosil qiling va ularni so'rov yordamida bitta jadvalga birlashtiring.

8.O'zingiz haqidagi ma'lumotlarni uchta jadvalda hosil qiling va ularni birlashtiring.

9. MS Access 2010 da sinf o'quvchilari to'g'risidagi ma'lumotlarni qidiruvchi MO yarating.

#### **2.3. Amaliy mashg'ulot Mavzu: MS Accessda ma'lumotlar omborini yaratish.**

**Ishdan maqsad:** Berilgan ma'lumotlar bazasining dolzarbligi, unga bo'lgan talab darajasi, qiymati haqida fikrlar yuritish, (MB) haqida umumiy ma'lumotlar to'plash va ularni qisman bazaga kiritishni rejalashtirish, MB jadvalllari va ularning maydonlarini aniqlash va amaliyotda o'rganganlarini hayotga tadbiq etish.

#### **Ishni bajarish tartibi:**

#### **Jadval yaratish**

Dastlab MS Access dasturini ishga tushirib olamiz va ma'lumotlar bazasini shakllantirshni boshlaymiz. Jadval yaratib olib, bu jadvalni ma'lumotlar bilan to'ldiramiz. Jadval ma'lumotlarini, ya'ni Familiya, ism kabilarni alohida jadval bo'yicha to'ldirishimiz yoki bitta jadvalda aks ettirishimiz mumkin. Alohida jadval holatida bo'lganda har bir jadvalni o'zaro bog'lab chiqiladi.

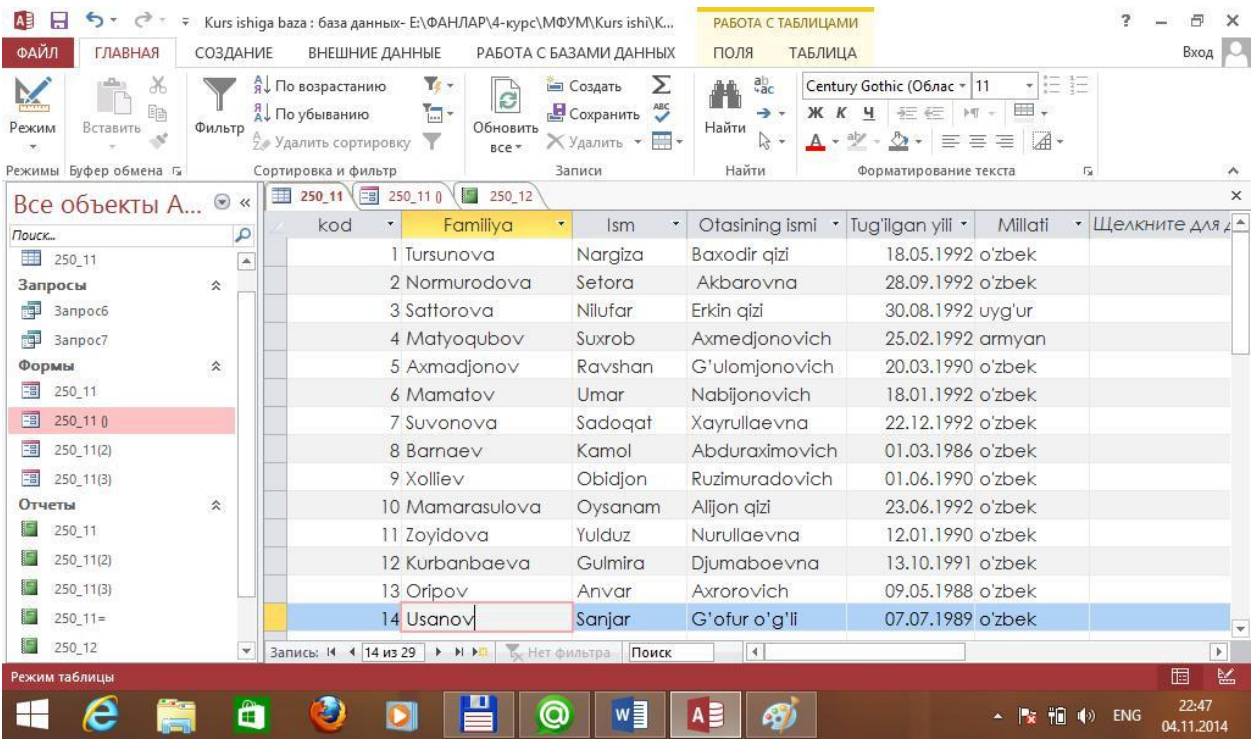

Jadval hosil qilish.

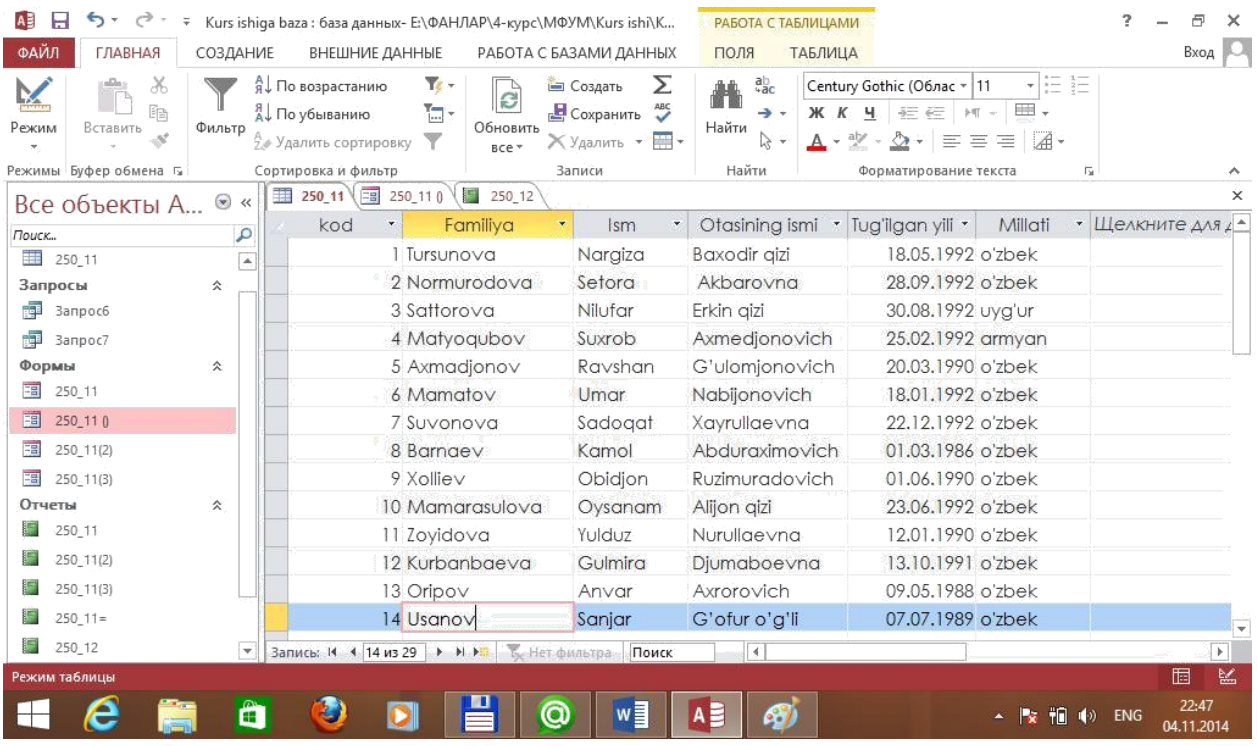

Ism jadvalini shakllantirish.

Jadvallarni o'zaro bog'lash uchun ―Konstruktor‖ rejimga o'tib ―Tip dannix‖dan ―Master podstanovka‖ bandini tanlaymiz. Bu yerdan kerakli jadvalni tanlab olamiz.

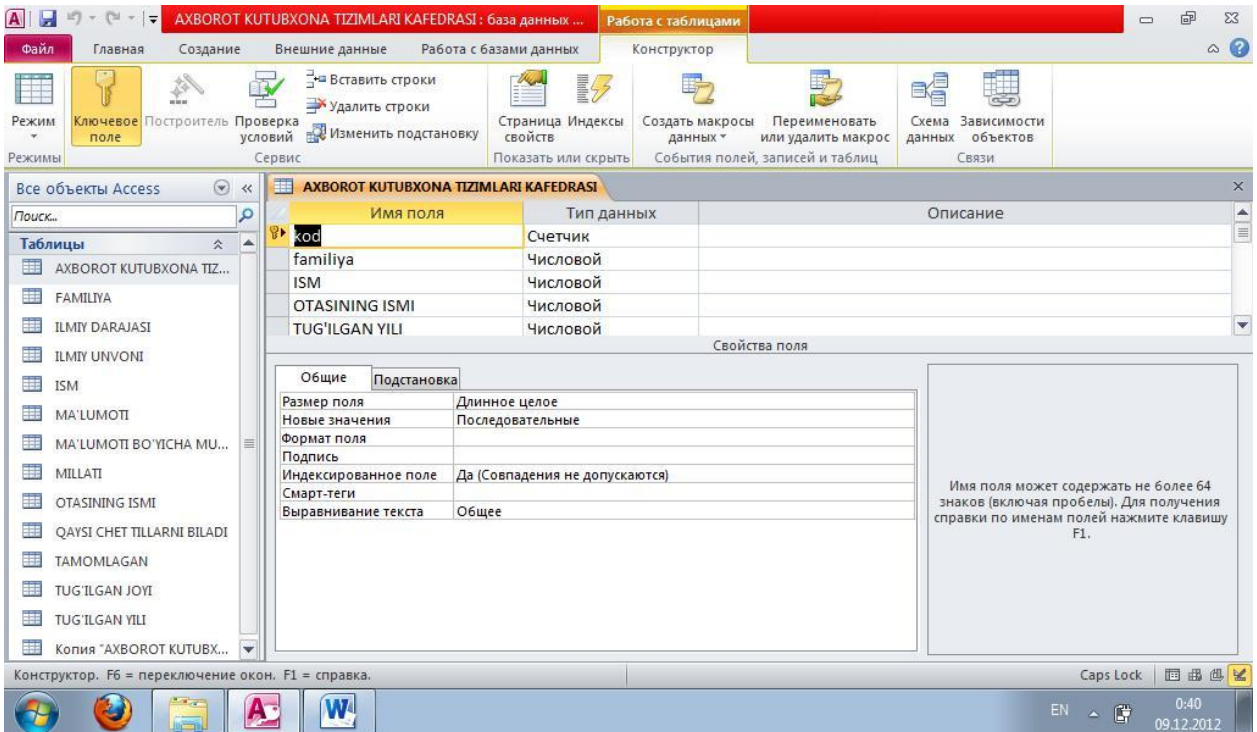

Jadvallarni o'zaro bog'lash.

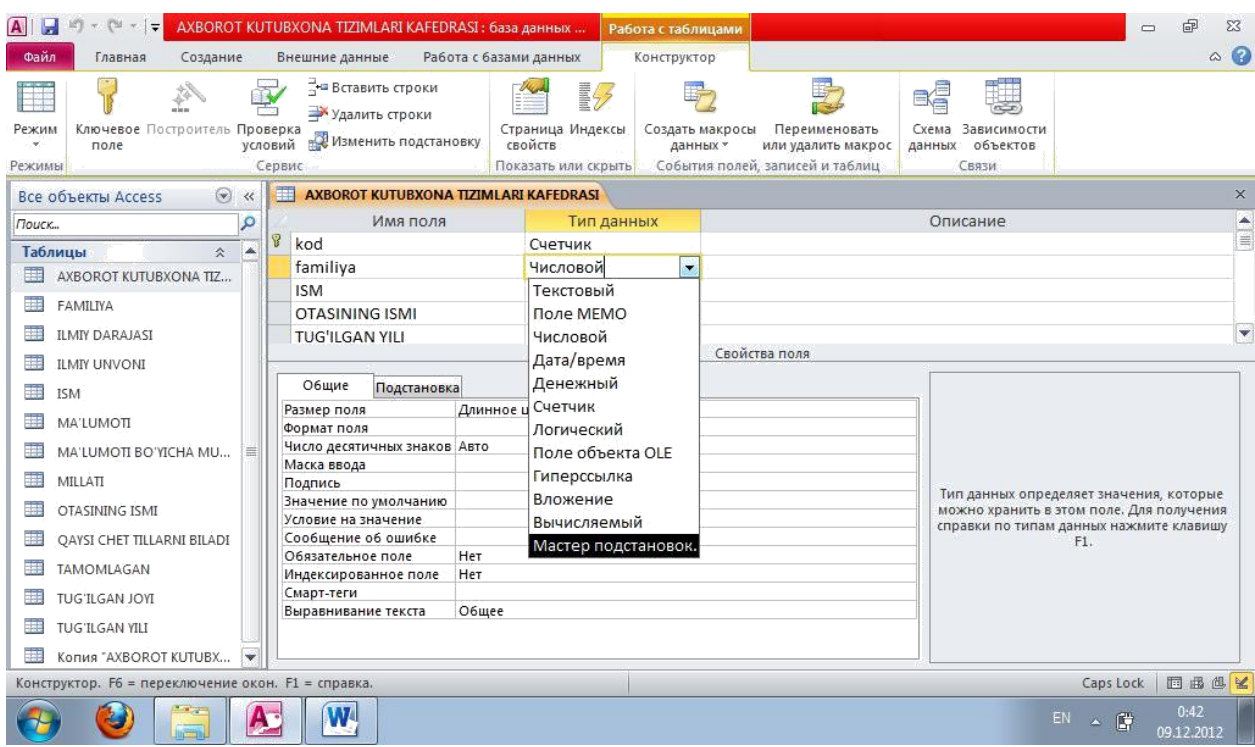

Jadval konstruktor rejimda ishlash.

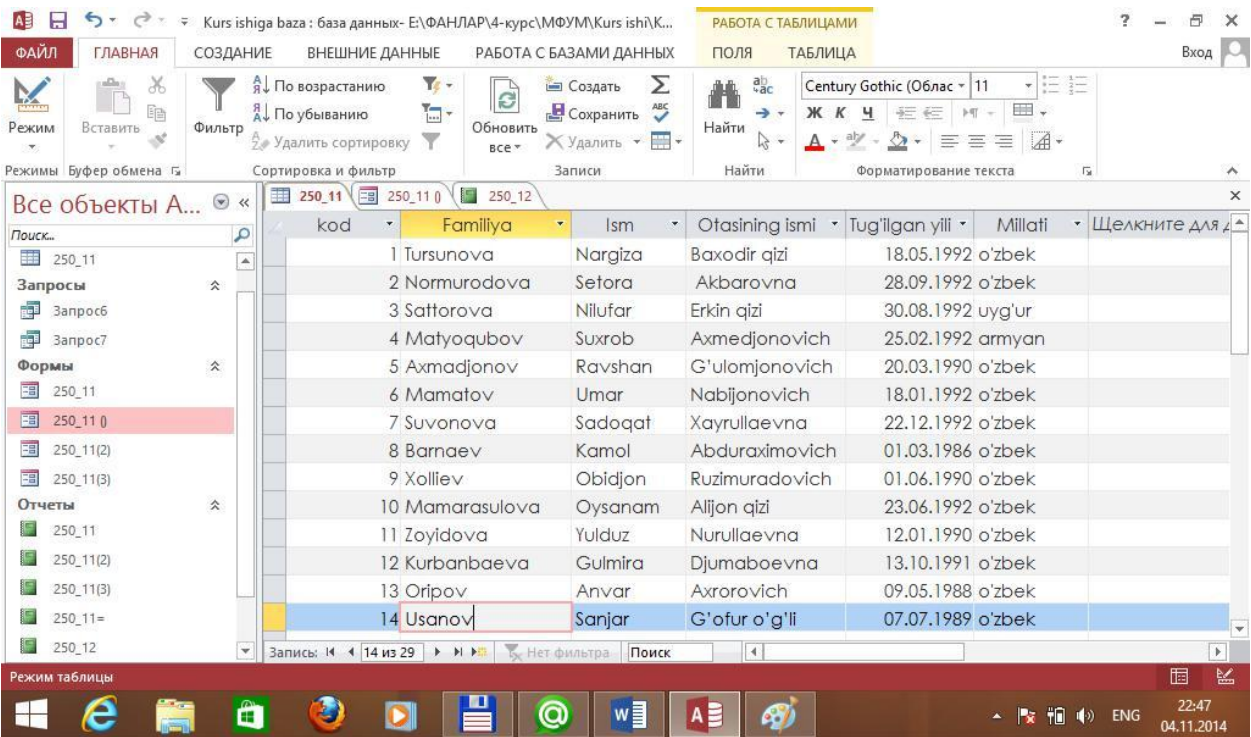

Shakllantirilgan tayyor holatdagi jadval.

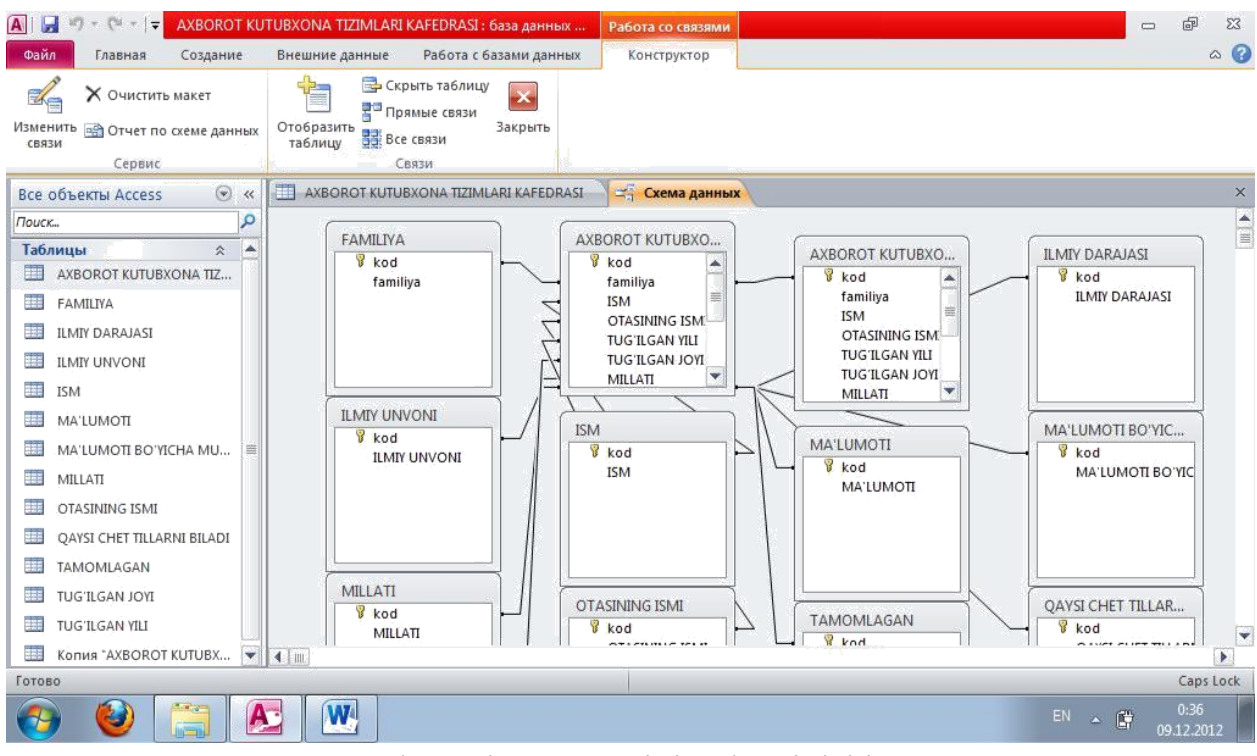

Ma'lumotlar sxemasining ko'rinishi.

**So'rov hosil qilish**

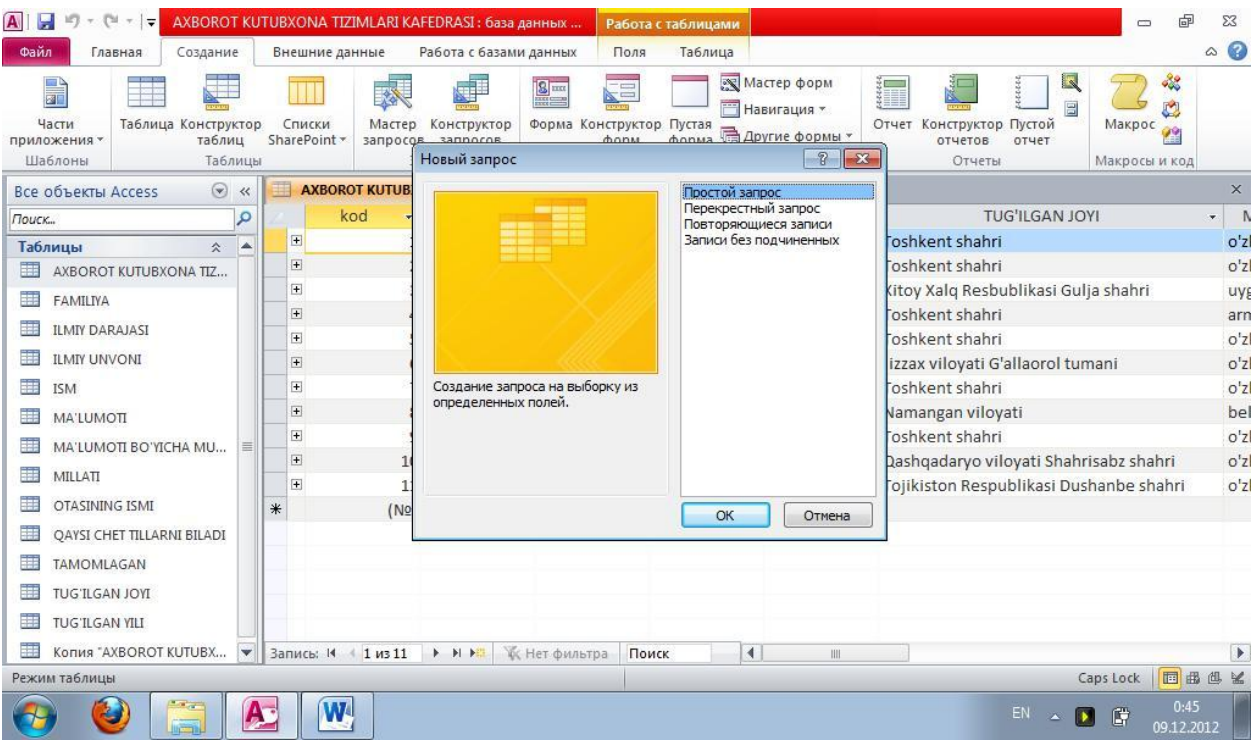

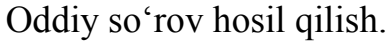

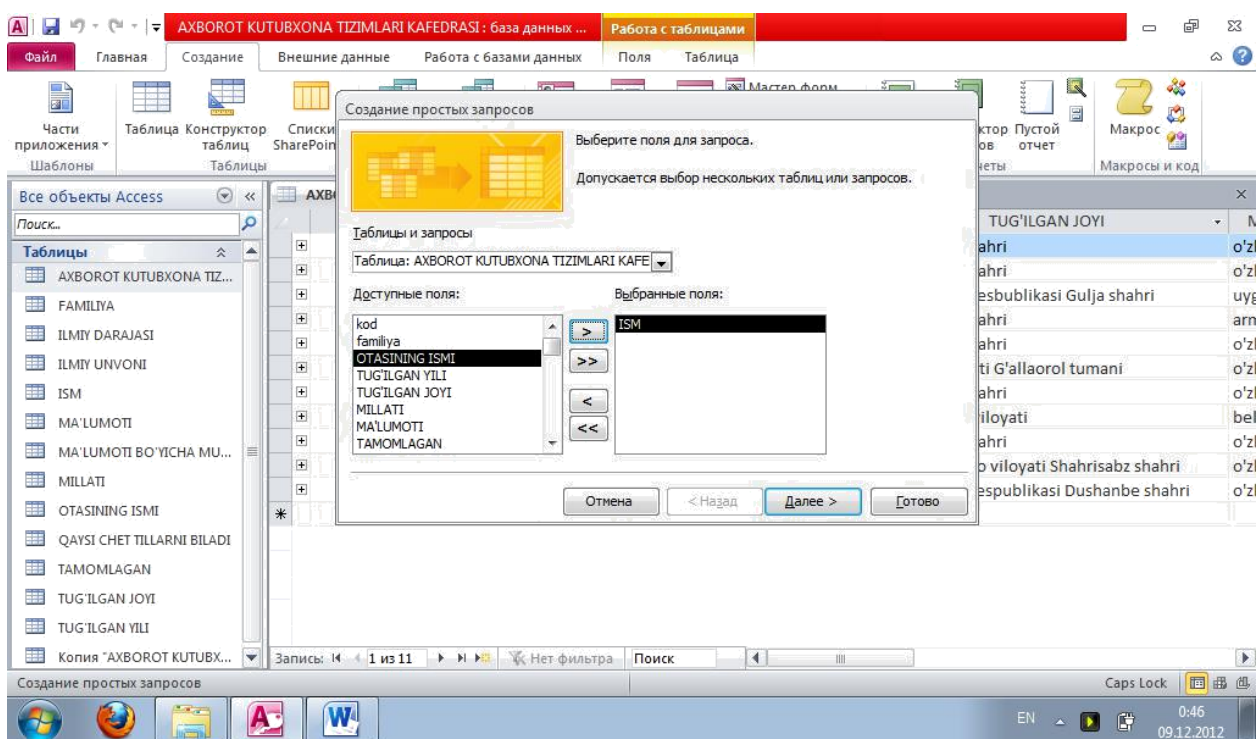

Ism bo'yicha so'rov hosil qilish.

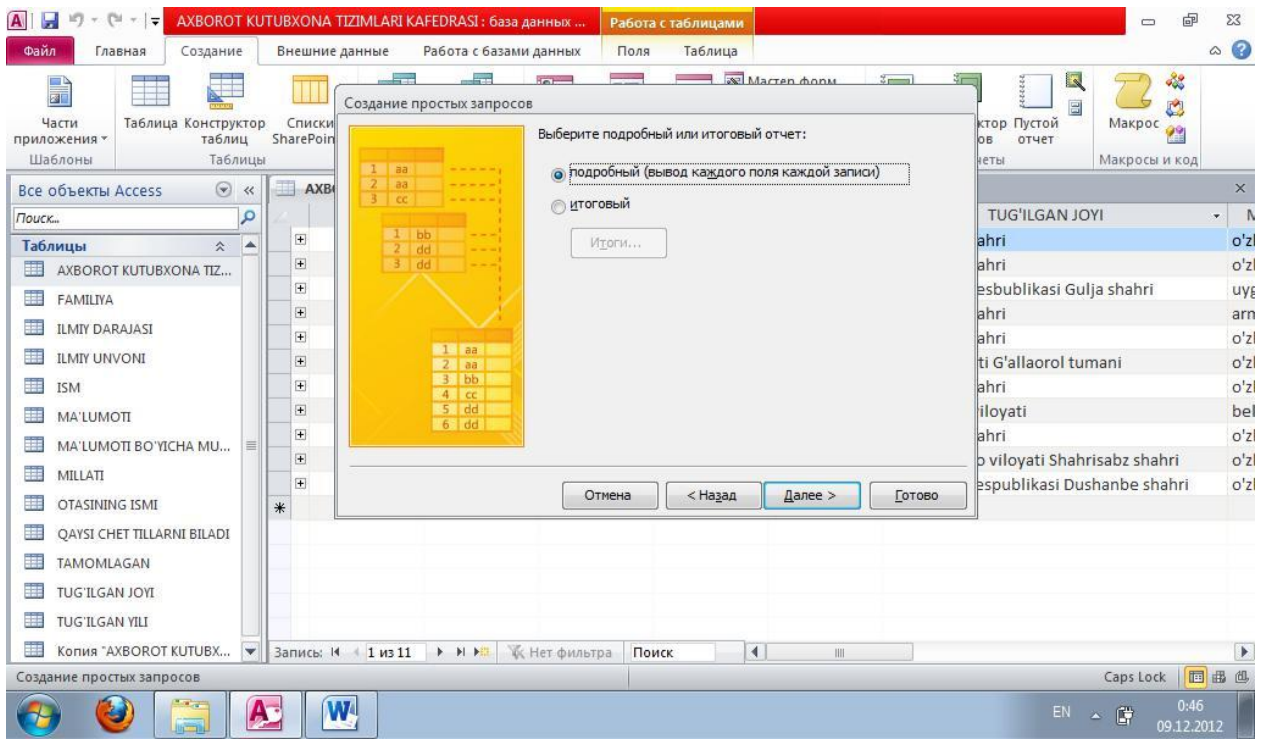

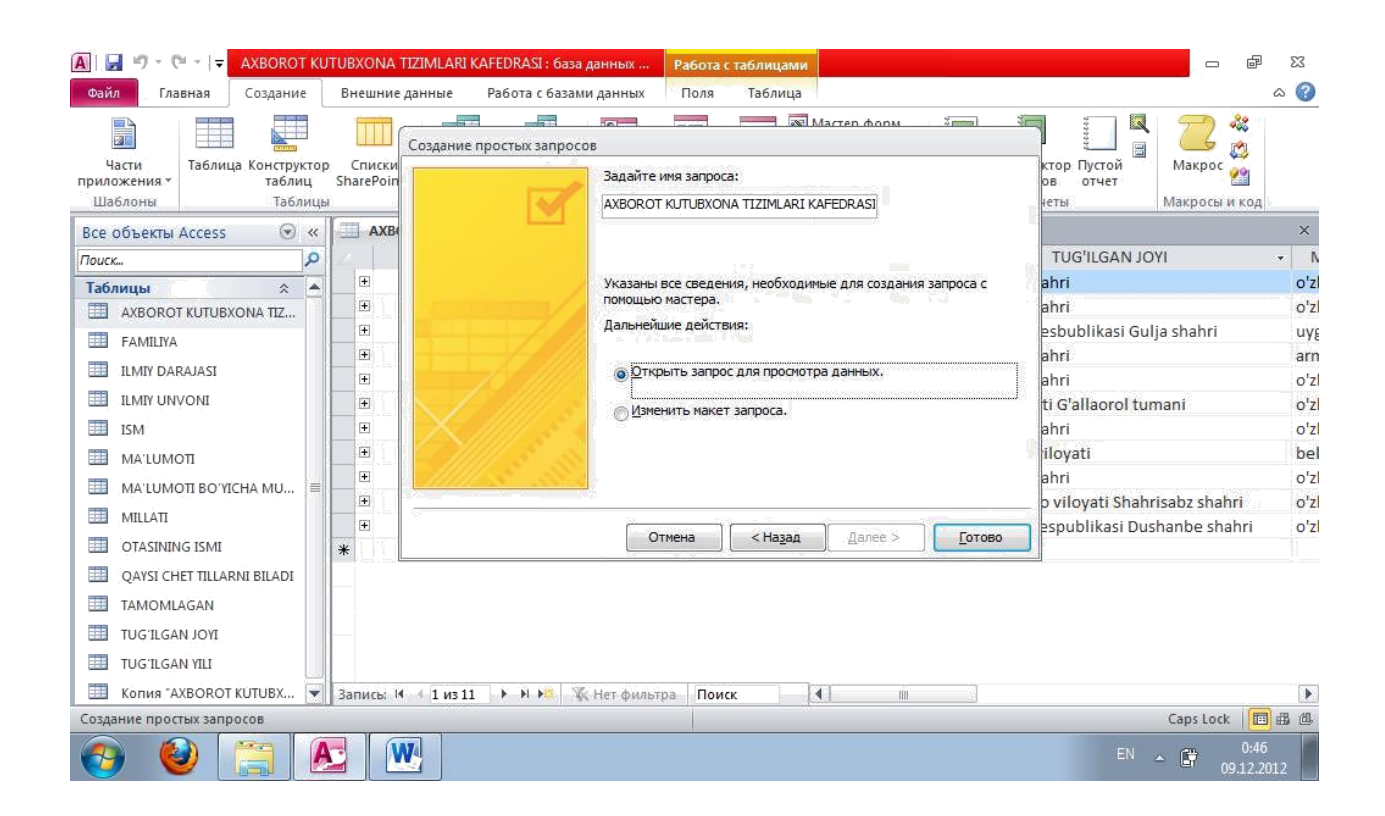

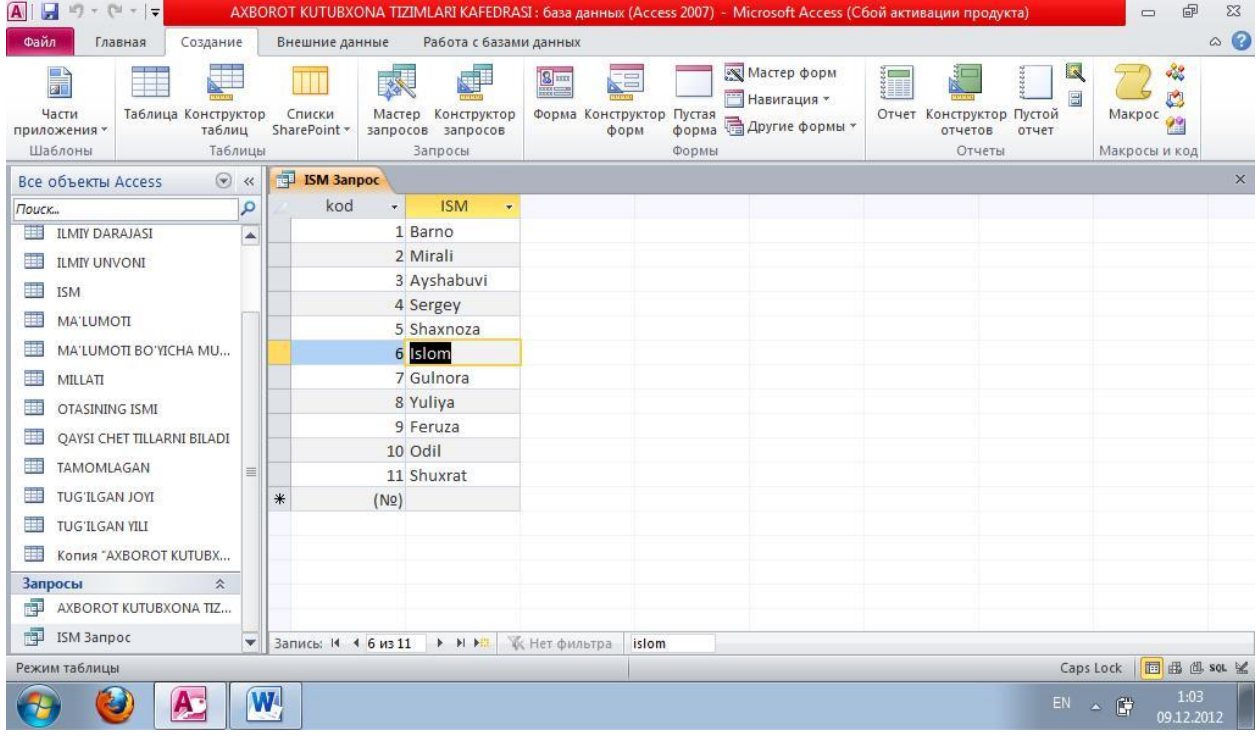

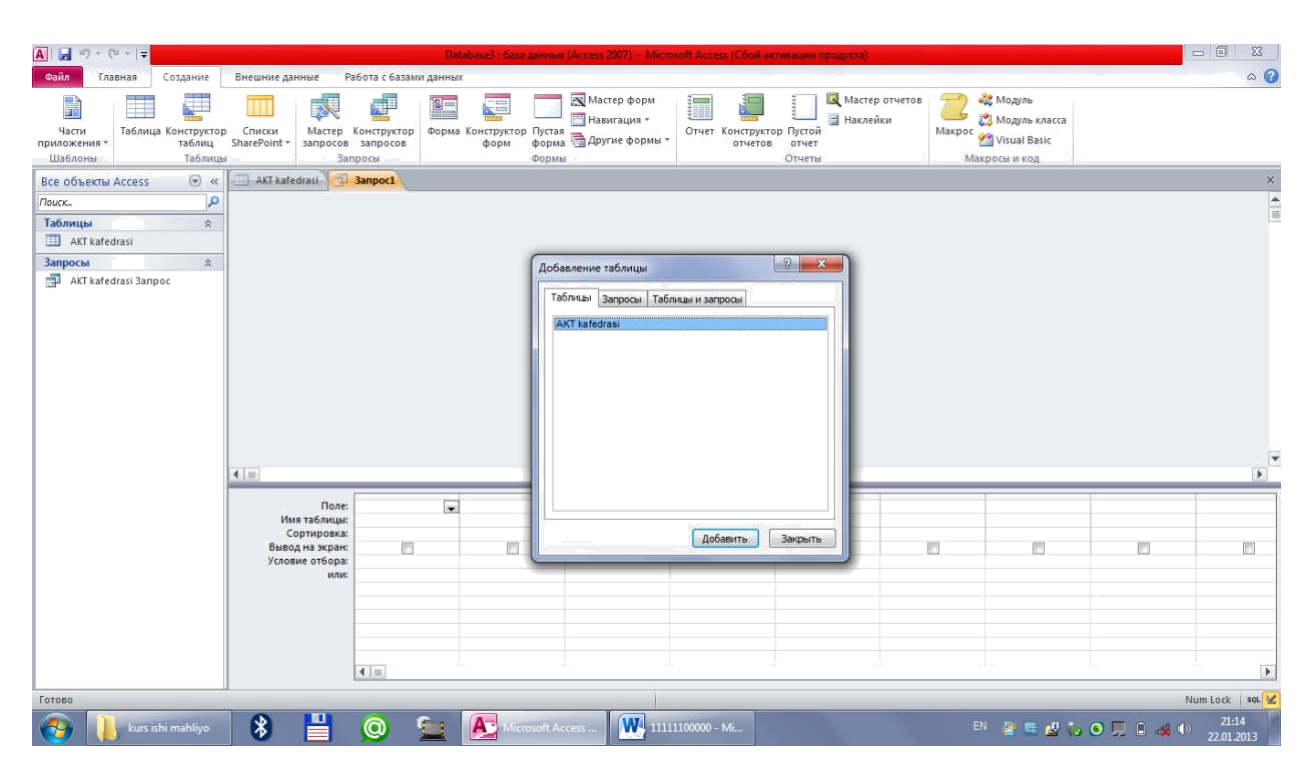

Konstruktor orqali so'rov hosil qilish

MS Access dasturida so'rov hosil qilishning turli usullari va yo'llaro mavjud. Maxsus Between, Like, In kabi buyruqlar yordamida ham so'rovlar hosil qilish mumkin.

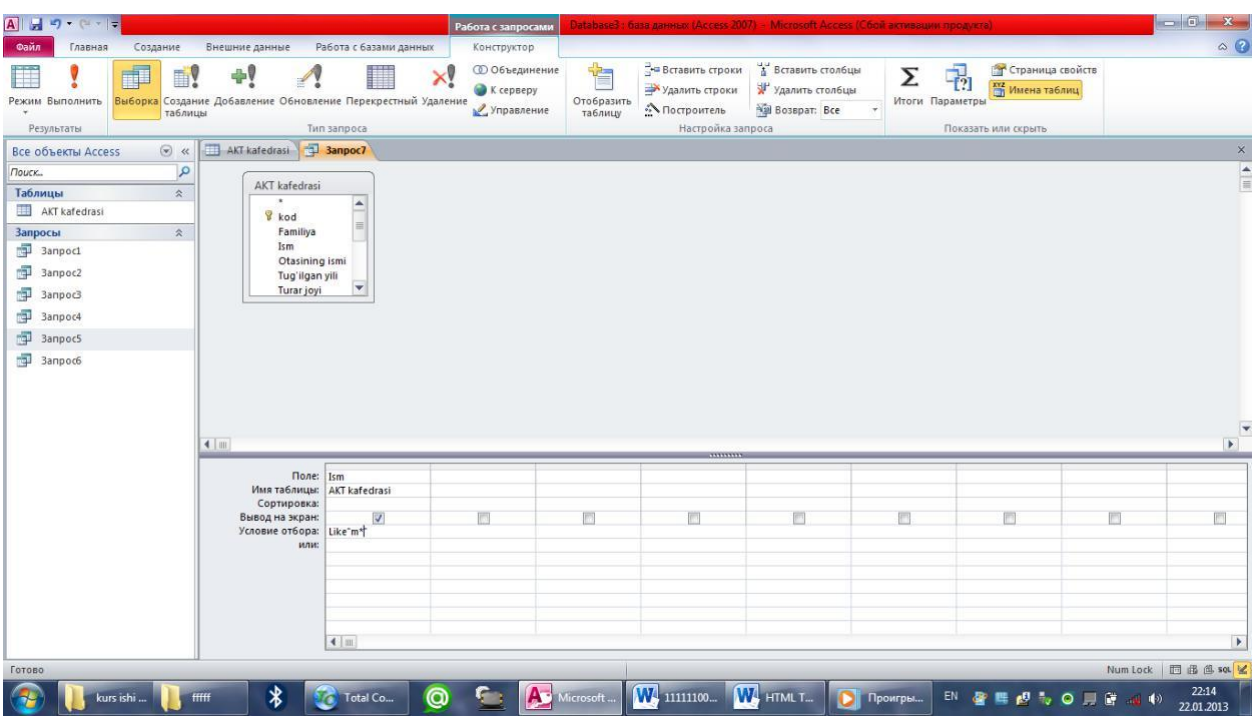

Like buyrug'idan foydalanish.

#### **Forma bilan ishlash**

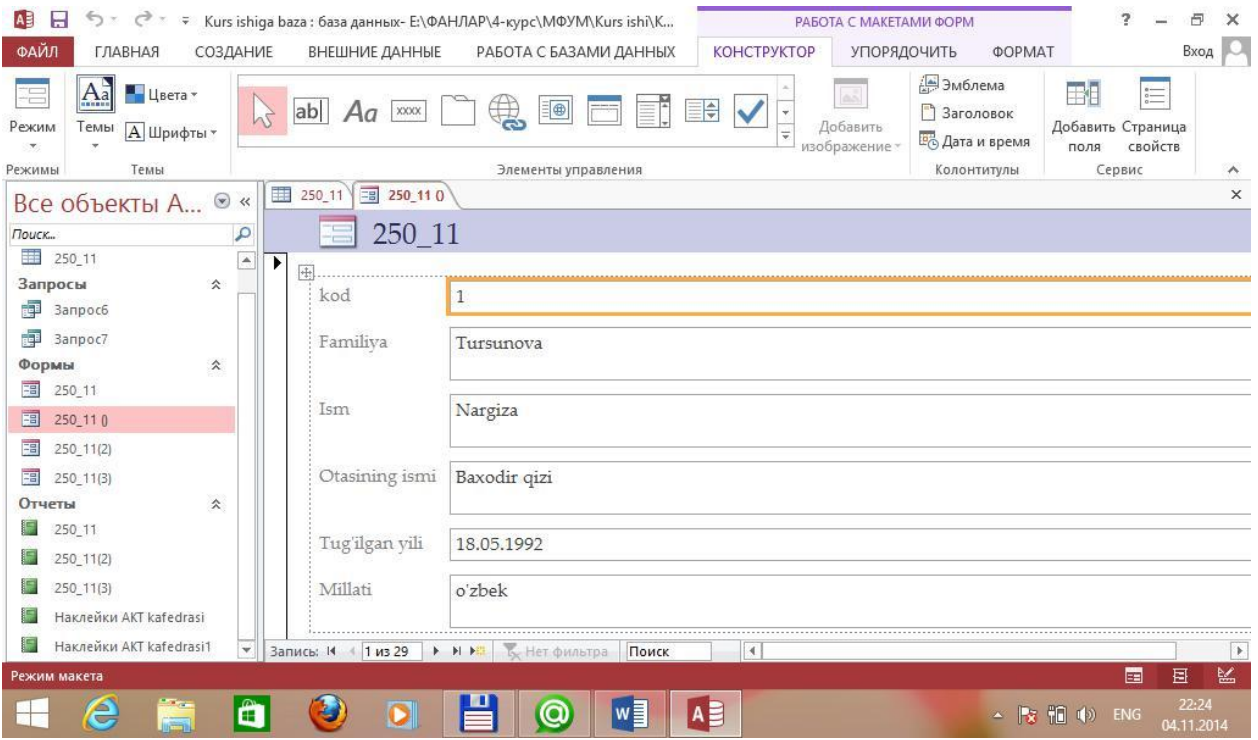

Oddiy usulda forma yaratish.

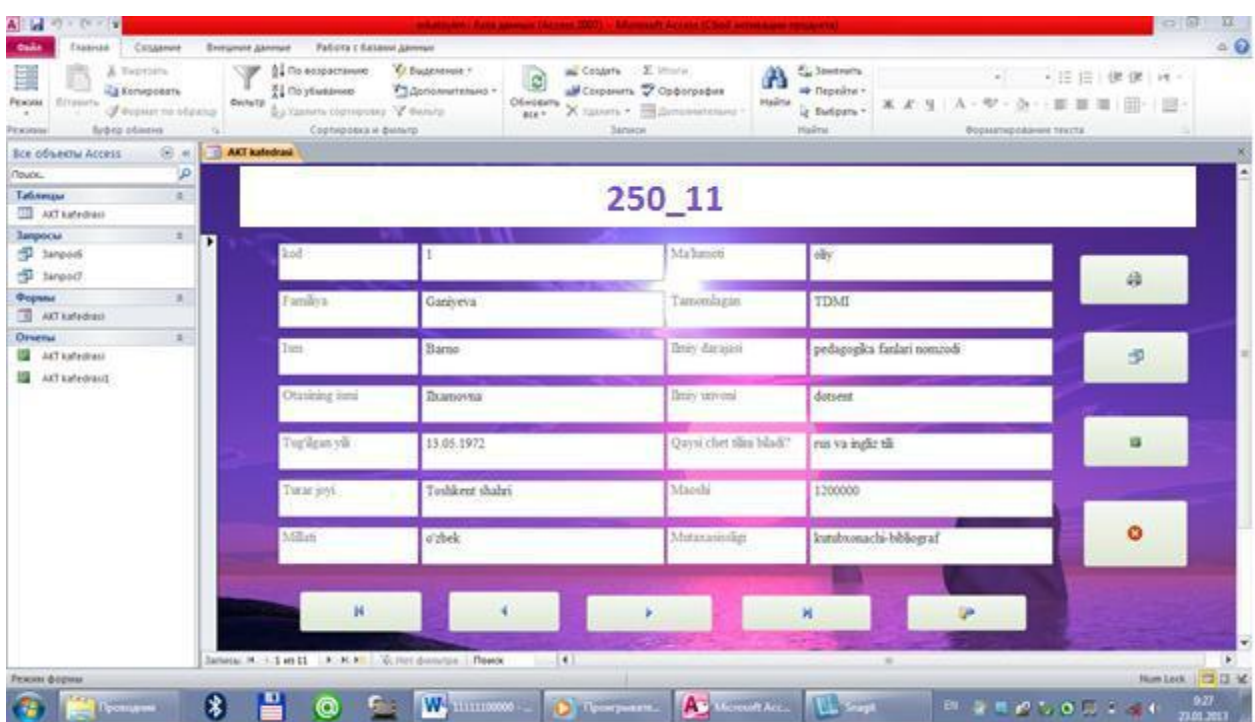

AKT kafedrasining MB forma ko'rinishi.

## **Hisobot yaratish**

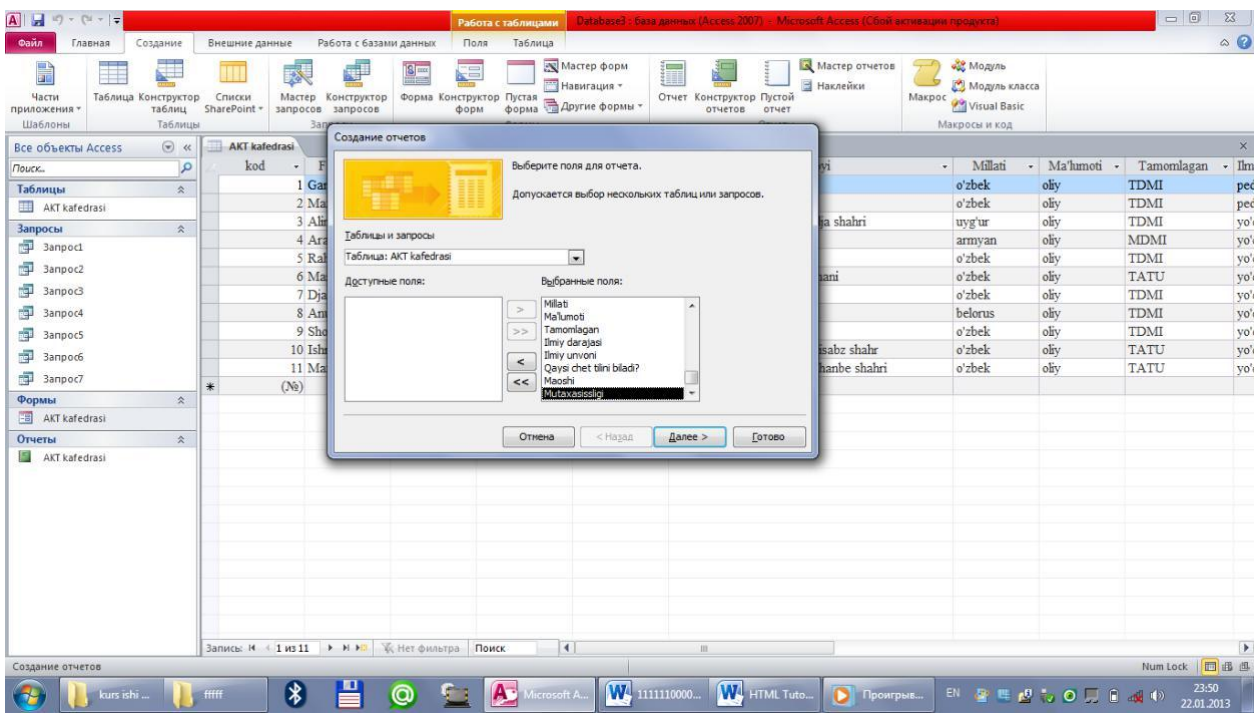

Konstruktor rejimida hisobot yaratish.

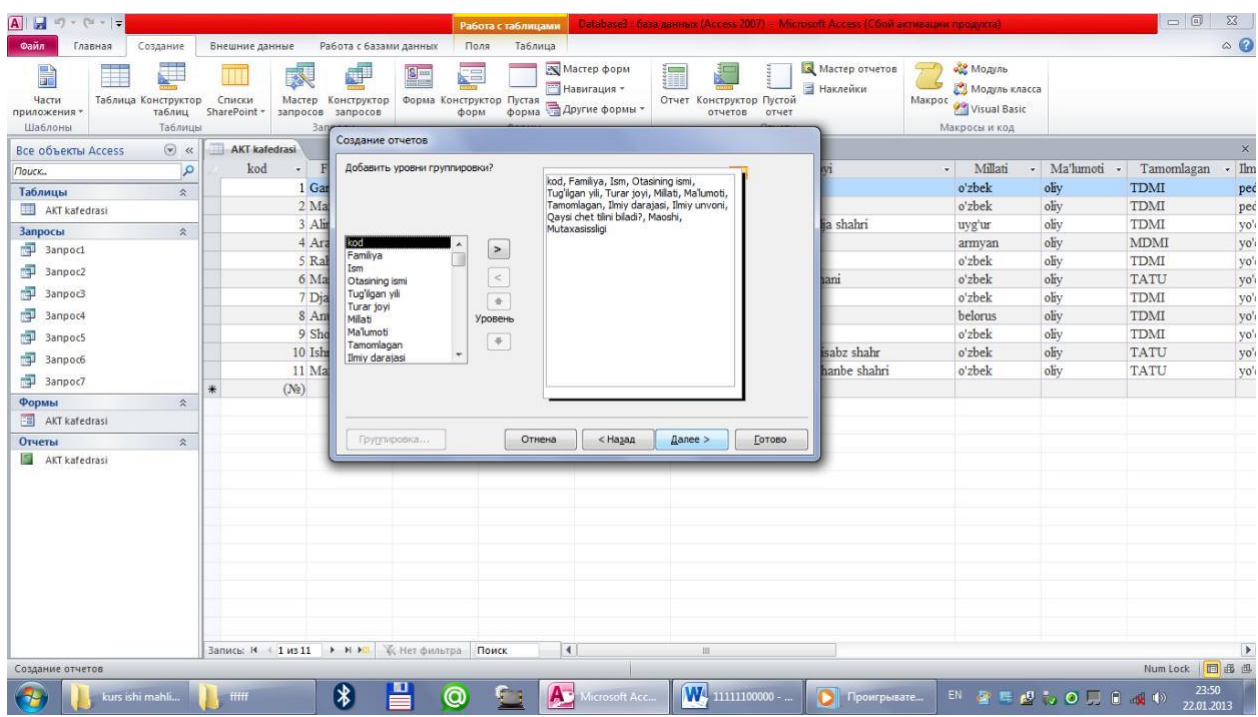

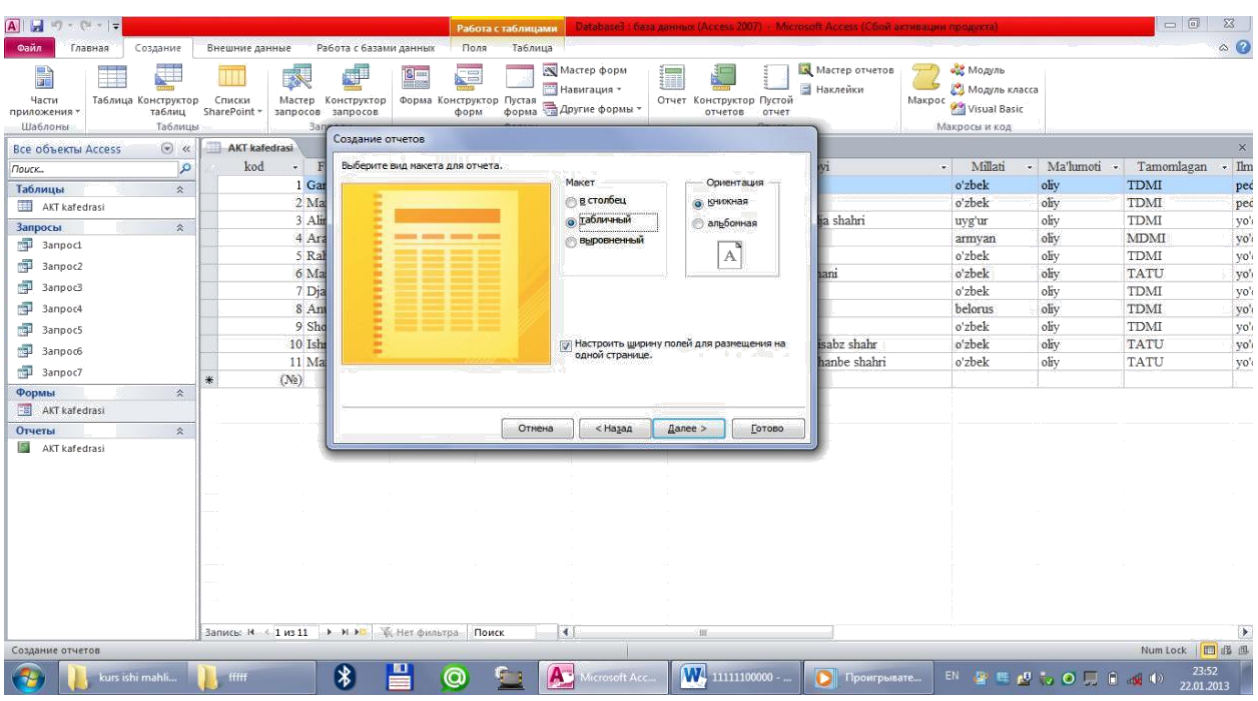

# Hisobot maketi ko'rinishini tanlash

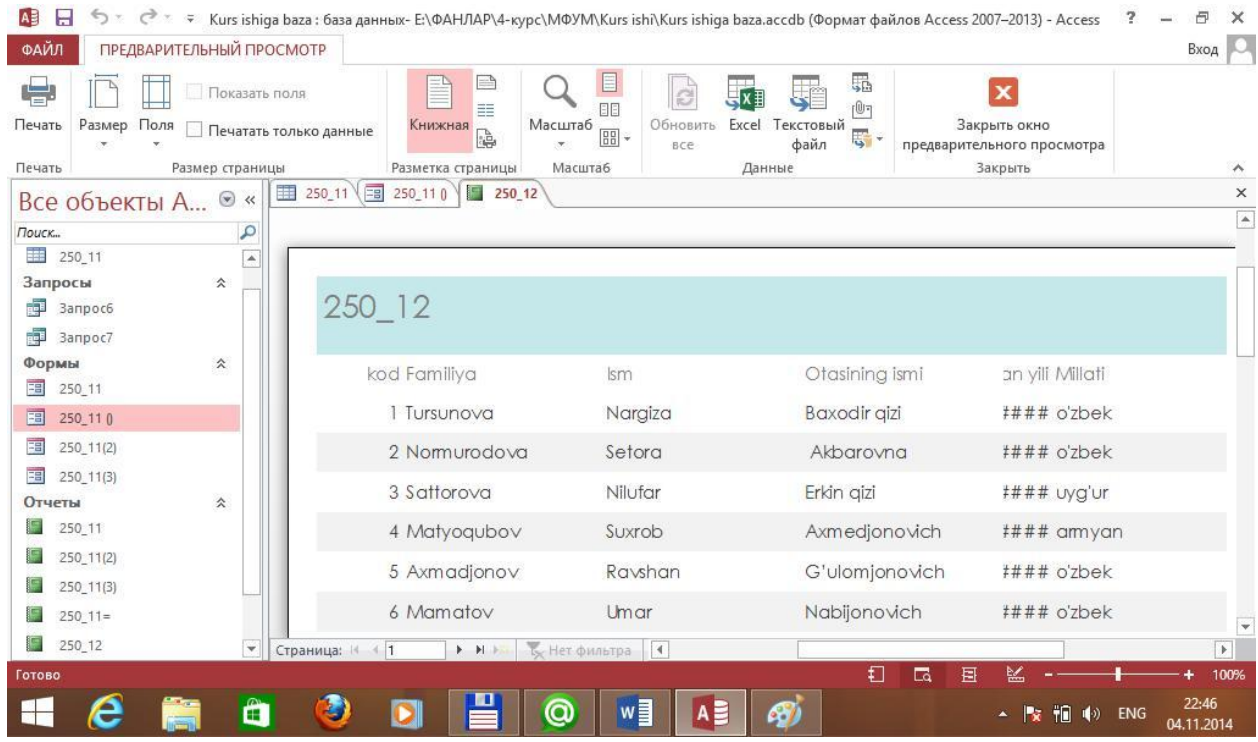

AKT kafedrasining MB hisobot ko'rinishi.

#### **Tarqatma matеrialning taxminiy nusxasi**

#### **T-sxеma jadvali**

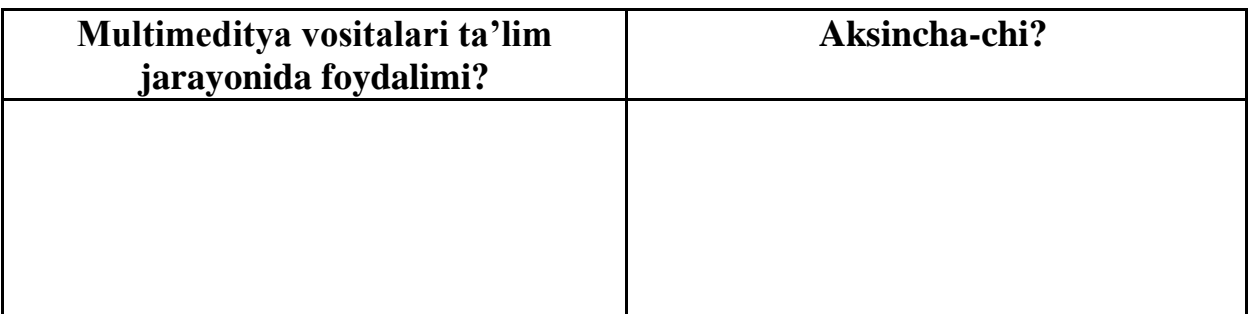

#### **«Insеrt» mеtodidan foydalanilganda quyidagilarga e'tibor bеring:**

1.Ma'ruza matni xoshiyasida quyidagi bеlgilarni qoldirib o`qing:

- V- o`zimdagi bilimlarga mos kеladi.
- bilimlarimga qarama qarshi kеladi.
- + mеn uchun yangi ma'lumot.
- ? tushunarsiz # aniqlik talab qiladi # qo`shimcha ma'lumot.

#### **2.Olingan ma'lumotlarni quyidagicha jadval ko`rinishida tartibga tushuring.**

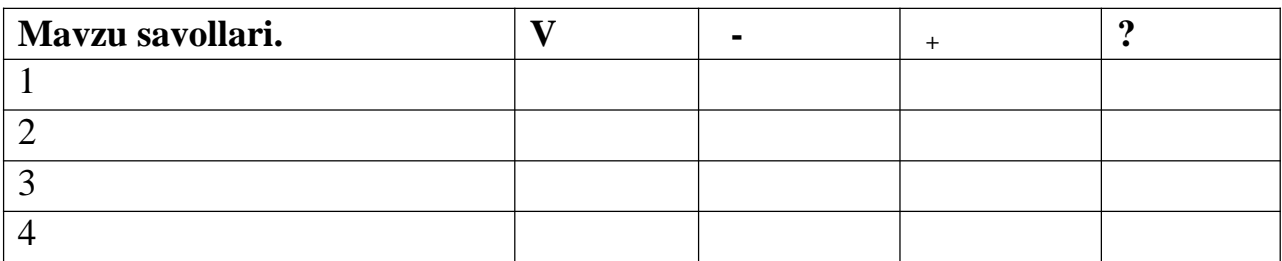

#### **XULOSA**

«Ma'lumotlar ombori va uni boshqarish tizimlari» mavzusini umumiy o'rta ta'lim maktablarida, akademik litsey va kasb xunar kollejlarida, oliy o'quv yurtlarida o'qitish tajribasi shuni ko'rsatadiki, ushbu mavzuni o'zlashtirish boshqa mavzularga nisbatan qiyin keshmoqda. Ayniqsa ma'lumotlar omborini yaratish, uning ob'ektlarining strukturasini, ularga ma'lumotlar kiritish yoki shiqarish mexanizmini tasavvur qilish va amalga oshirish masalalarini hal etish ansha vaqt sarflashni taqazo etmoqda.

o'quvshilarga mavzuni osonroqtushuntirish va ular tomonidan o'zlashtirishga erishish didaktik tamoyillarga tayanish va ularni amalga oshirish lozim.

Masalan o'qitishning ilmiylik tamoyilini amalshga oshirish ushun quyidagilarni bajarish lozim:

- o'rganilayotgan materialning har bir ilmiy qoidasi yoki tushunshasi shuqur va dalillar Bilan oshib berilishi, hato va noaniqliklarga yo'l qo'yilmasligi;

- o'rginilayotgan materialdagi dunyoqarashga oid va ma'naviy – estetik g'oyalar batafsil oshib berilishi;

- mavzuning o'quvshining kelajak kasbiy imkoniyatida tutadigan o'rninin ko'rsatib berish.

Ko'rgazmalilik tamoilini amalga oshirish ushbu mavzuni o'rganishda kata yordam beradi. SHuning ushun ma'ruzalarni shaxsiy kompyuterlar yordamida va axborot texnologiyalarining boshqa vositalarini qo'llab olib borish kata samara beradi.

Mavzuni o'rganishda o'qitishning boshqa tamoillaridan ham o'z joyida muvaffaqiyatli foydalanish mumkin.

#### **FOYDALANILGAN ADABIYOTLAR:**

1. Karimov I.A. O'zbekiston buyuk kelajak sari – T.: ―O'zbekiston,1998.- 528 b.

2. Karimov I.A. O'zbekiston Konstitustiyasi-biz uchun demokratik taraqqiyot yo'lida va fuqarolik jamiyatini barpo etishda mustaxkam poydevordir. O'zbekiston Respublikasi Konstitustiyasining 17 yilligiga bag`ishlangan tantanali marosimdagi ma'ruza (2009 yil 5 dekabr). –T.: ―O'zbekiston, 2009.- 32 b.

3. O'zbekiston Respublikasi Prezidentining 2012 yil 28 maydagi ―[Malakali](http://xs.uz/index.php?option=com_content&view=article&id=1774:kadrlar-tayyorlash&catid=129:karorlar&Itemid=12) [pedagog kadrlar tayyorlash hamda o'rta maxsus, kasb-hunar ta'limi](http://xs.uz/index.php?option=com_content&view=article&id=1774:kadrlar-tayyorlash&catid=129:karorlar&Itemid=12) [muassasalarini](http://xs.uz/index.php?option=com_content&view=article&id=1774:kadrlar-tayyorlash&catid=129:karorlar&Itemid=12)  [shunday kadrlar bilan ta'minlash tizimini yanada](http://xs.uz/index.php?option=com_content&view=article&id=1774:kadrlar-tayyorlash&catid=129:karorlar&Itemid=12) [takomillashtirishga oid chora](http://xs.uz/index.php?option=com_content&view=article&id=1774:kadrlar-tayyorlash&catid=129:karorlar&Itemid=12)[tadbirlar to'g`risida‖g](http://xs.uz/index.php?option=com_content&view=article&id=1774:kadrlar-tayyorlash&catid=129:karorlar&Itemid=12)i PQ-1761 sonli qarori.

Halq so'zil ro'znomasi, 2012 yil 29 may.

4. Abduqodirov A.A., Hayitov A.G'., Shodiyev R.R. Axborot texnologiyalari.

AL va kasb-hunar kollejlari uchun darslik.- T.: ―O'qituvchi‖, 2003.-152 b.

5. G.Lebedov, A.Kushnirenkо, R.Svоren. «Infоrmatika va hisoblash texnikasi asоslari». Tоshkent,. «O'qituvchi» 1991 yil.

6. T.A.Nurmuxammedоv. «IBM РC va MS DOS bilan tanishuv» Tоshkent. «Mehnat» -1994 yil.

7. A.Axmedоv, N. Taylaqоv «Infоrmatika» Tоshkent. «Mehnat» -2001 yil

8. V.L.Brоydо «Оfis texnikasi: bоshqarish va ish yuritish uchun» Tоshkent.

«Mehnat» -2001 yil

9. Информатика. Базовый курс 2-е издание. Учебник для ВУЗов. Под ред.С.В.Симоновича. М.: 2008

10. N.I.Toyloqov Informatika va axborot texnologiyalari. Toshkent-2017 y.

11. [www.uzedu.uz](http://www.uzedu.uz/)

12. www.maktab.uz